Jihočeská univerzita v Českých Budějovicích Ekonomická fakulta Katedra aplikované matematiky a informatiky

Diplomová práce

# Virtuální rekonstrukce první metaverse a její ekonomická analýza

Vypracoval: Bc. Martin Zronek Vedoucí práce: doc. Mgr. Ing. Petr Klán, CSc.

České Budějovice 2024

## **JIHOČESKÁ UNIVERZITA V ČESKÝCH BUDĚJOVICÍCH**

Ekonomická fakulta Akademický rok: 2022/2023

## **ZADÁNÍ DIPLOMOVÉ PRÁCE**

(projektu, uměleckého díla, uměleckého výkonu)

**Jméno a příjmení: Osobní číslo: Studijní program: Bc. Martin ZRONEK E22344 N0613A140025 Aplikovaná informatika Podniková informatika Virtuální rekonstrukce první metaverse a její ekonomická analýza Katedra aplikované matematiky a informatiky Specializace: Téma práce: Zadávajíc! katedra:** 

#### Zásady pro vypracování

**Historicky první metaverse byla navržena a popsána v novele Snow Crash (1992). Provetfte virtuální 3D rekonstrukci první metaverse. Dále provedte ekonomickou analýzu této metaverse z pohledu virtuální ekonomie lidského chování, výměny zboží, digitální měny a virtuálního života. Postupujte podle následujících bodů:** 

- **1. Prostudujte důkladně novelu Snow Crash a zejména její část týkající se metaverse.**
- **2. Seznamte se s používáním metaverse Neos VR.**
- **3. Navrhněte 3D koncept vhodného virtuálního prostředí.**
- 4. Rekonstruujte v tomto prostředí koncept první metaverse.
- **5. Navrhněte a realizujte stěžejní ekonomické a virtuální prvky této metaverse.**
- **6. Testujte a vyhodnoťte koncept takového virtuálního světa a porovnejte se současnou reálnou ekonomikou.**
- **7. Uveďte závěry pro (ne)podporu používáni konceptu virtuální metaverse z novely Snow Crash.**
- **8. Provedte ekonomickou analýzu rekonstruované metaverse z pohledu klíčových elementů virtuální ekonomie jako lidské chování, zboží, měna a virtuální život.**
- **9. Realizujte a vyhodnoťte dotazníkové šetření ekonomického systému popsaného v novele Snow Crash.**
- **10. Publikujte vytvořený 3D virtuální vesmír Snow Crash na vhodné veřejné platformě.**

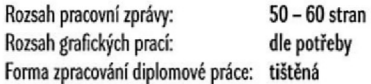

#### **Seznam doporučené literatury:**

- 1. Bell, A., & McGuire, J. (2008). Exploring the Educational Potential of Second Life and Virtual Worlds. Journal of Educational Technology Development *ond Exchange 1.1*, pp. 1-16.
- 2. Klán, P., & Mariančík, T. (2019). Jak stavět virtuální světy v metaverzu Neos. Solirax Ltd London.
- **3. Lchdonvirta, V., & Castronova, E. (2014). Virtual Economies.** *Design ondAnaigsis.* **MIT Press.**
- **4. Stcphenson, N. (1992).** *Snow Cmsh.* **Bantam Spectra.**

**Vedoucí diplomové práce: doc. Mgr. Ing. Petr Klán, CSc** 

**Katedra aplikované matematiky a informatiky** 

**Datum zadání diplomové práce: 20. ledna 2023 Termín odevzdání diplomové práce: 12. dubna 2024** 

 $U_{2}$ 

ditrom a vedoucích vedoucích vedeckého vedoucích katedral<br> **vedoucích vedoucích vedoucích vedoucích vedoucích vedoucích vedoucích vedoucích vedoucích vedoucích vedoucích vedoucích vedoucích vedoucích vedoucích vedoucích ve** 

**doc. Dr. Ing. Dagmar Škodová Parmová** 370 05 České Budenská 13 *<sup>22</sup>* **doc. RNDr. Jana Klicnarová, Ph.D.** *děkanka dekanka* 

*J* 

**V Českých Budějovicích dne 28. února 2023** 

### **Prohlášení**

Prohlašuji, že jsem autorem této kvalifikační práce a že jsem ji vypracoval pouze s použitím pramenů a literatury uvedených v seznamu použitých zdrojů.

Datum Podpis

### **Poděkování**

Rád bych touto cestou poděkoval vedoucímu mé diplomové práce doc. Mgr. Ing. Petru Klánoví, CSc, za jeho ochotu a vstřícnost, kterou mi věnoval. Jeho cenné rady, spolupráce a přínosná komunikace mi velice pomohly při vypracování diplomové práce.

### **Obsah práce**

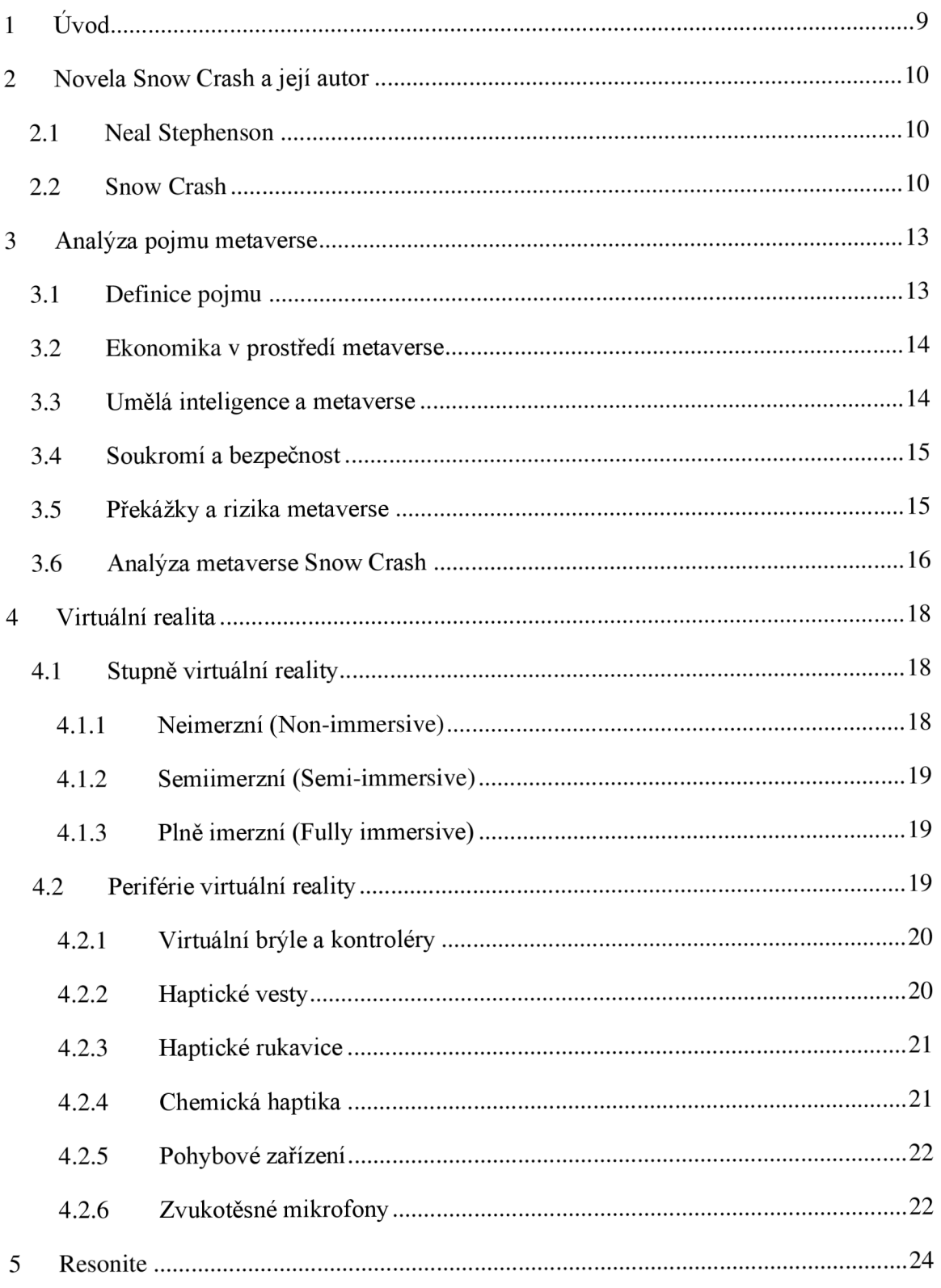

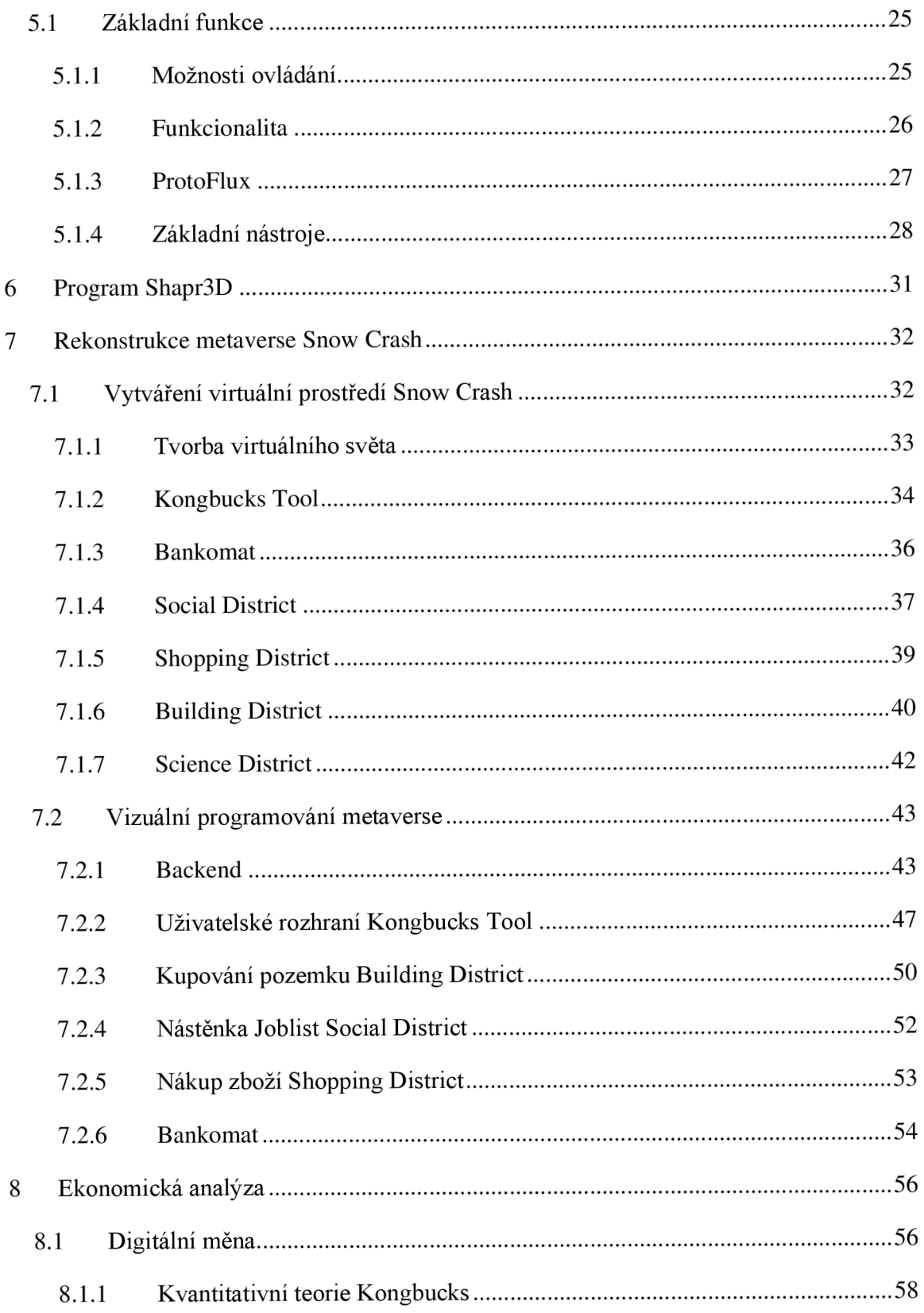

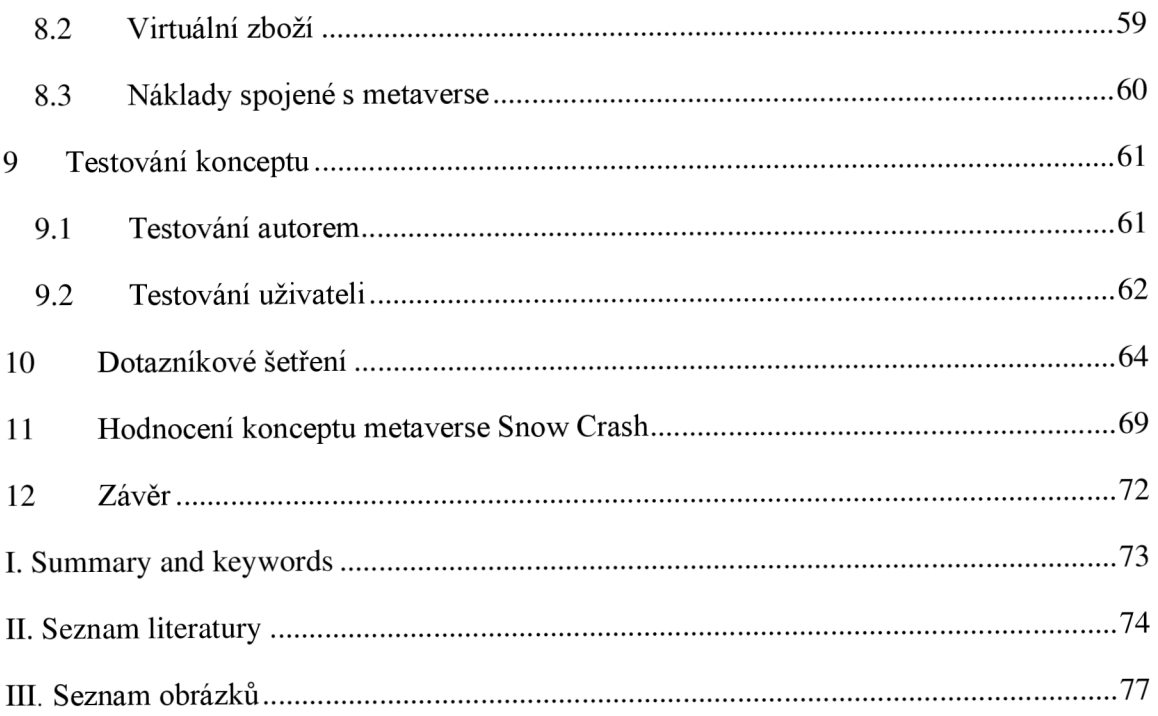

### **1 Úvod**

Tématem mé diplomové práce je Virtuální rekonstrukce první metaverse a její ekonomická analýza. Toto téma jsem si vybral především z důvodu zájmu o virtuální realitu v kombinaci s ekonomikou, což je ostatně i zaměření oboru, kterému se v rámci studia věnuji.

Cílem mé diplomové práce je virtuálně zrekonstruovat první metaverse a provést ekonomickou analýzu. V diplomové práci vycházím z novely Neala Stephensona s názvem Snow Crash, jehož prostředí inspirovalo i mnou vytvořený metaverse. Diplomová práce bude členěna do dvou hlavních částí, teoretické a praktické.

Teoretická část diplomové práce se bude věnovat analýze pojmu metaverse, kde se kromě definice samotného pojmu zaměřím i na ekonomiku v prostředí metaverse, umělou inteligenci, soukromí a bezpečnost, překážky a rizika metaverse a samotnou analýzu metaverse Snow Crash.

Dále se v teoretické části mé diplomové práce budu věnovat virtuální realitě, kde blíže představím a popíši jednotlivé stupně virtuální reality a periférie virtuální reality. Další důležitou součástí teoretické části diplomové práce bude i kapitola o platformě Resonite, na které je publikován mnou vytvořený metaverse. Poslední kapitolou teoretické části diplomové práce bude modelovací program Shapr3D.

Praktická část diplomové práce bude zaměřena především na vývoj samotného metaverse, respektive rekonstrukci metaverse dle novely Snow Crash a vizuální programování metaverse. Tato praktická část bude rovněž obsahovat ekonomickou analýzu a dále se bude zabývat testováním samotného konceptu, dotazníkovým šetřením a závěrečným hodnocením celého konceptu.

V samotném závěru se pokusím shrnout postup v rámci celé práce a zhodnotit mnou navržený metaverse dle předlohy novely Snow Crash. Vytvořený metaverse, jakožto výstup celé mé diplomové práce, je publikován na již zmíněné platformě Resonite pod názvem *Snow Crash by Zronek* a je dostupný k použití.

### **2 Novela Snow Crash a její autor**

Následující kapitola bude pojednávat o autorovi novely Snow Crash, kterým je Neal Stephenson a o samotné novele, která je východiskem mé diplomové práce. Originál byl vydán roku 1992 v anglickém jazyce. V českém překladu byla novela vydána roku 2007.

### **2.1 Neal Stephenson**

Neal Town Stephenson je americký spisovatel žijící v Seattlu. Narodil se 31. října 1959 ve městě Fort Meade v Marylandu do vědecky orientované rodiny. Jeho otec byl profesorem elektrotechniky a matka pracovala v biochemické laboratoři. Sám se ve svých studiích orientoval na fyziku a geografii (Databáze knih, 2024).

Jeho literární tvorba je velmi rozličná a spadá do různých kategorií od historických románů přes sci-fi až po cyberpunk. S ohledem na jeho vzdělání a původ se ve svých dílech věnuje zejména vědeckým tématům. Některá svá díla publikoval pod pseudonymem Stephen Bury. Mimo literární tvorbu se věnoval i práci pro firmu zabývající se vývojem suborbitální kosmické stanice (Databáze knih, 2024).

### **2.2 Snow Crash**

Snow Crash je kyberpunková sci-fi novela odehrávající se v dystopické Kaliforii, kde se mísí téma virtuální reality, lingvistky a mytologie s tématem politiky a podstaty lidského vědomí. Novela představuje postmoderní společnost žijící ve změti autonomních předměstských států bez funkční vlády, které jsou ovládány privatizovanými franšízovými korporacemi a syndikáty organizovaného zločinu. Celý tento svět čelí velké hrozbě, kterou představuje vysoce návyková droga s názvem Snow Crash, která je nebezpečná jak ve skutečném, tak i virtuálním světe (Stephenson, 2007).

Hlavním protagonistou je zdatný hacker jménem Hiro, který je ve virtuálním světě známým šermířem s pseudonymem Da3mon. Ve skutečnosti je chudý, nevyhledává kontakt s lidmi a nedaří se mu udržet stále zaměstnání, aby pokryl nutné výdaje. Pracuje tedy pro mafii jako doručovatel pizzy, za což mu při včasném nedoručení objednávky hrozí i poprava. Kontrast reálného života a jeho života ve virtuální realitě je zjevný. Ve virtuální realitě se řadí mezi elitu. Je respektován, žije v luxusu a nepotřebuje stát ve frontě, aby se dostal do luxusních podniků. Má vše, co v reálném životě nemá a mít nemůže (Stephenson, 2007).

Do děje jako jedna z předních postav vstupuje i mladá nebojácná skateboardistka, jménem Yours Truly, známá jako Y. T.. Je bystrá, hbitá a velmi dobře se orientuje v ulicích. Cesta Y. T. a Hira se propojí ve chvíli, kdy mu pomůže včas doručit jednu z objednávek, čímž ho uchrání od popravy. Svým činem se tak dostane i do povědomí mafie, v jejímž čele stojí mocný Enzo, jenž se snaží o zastavení šíření drogy Snow Crash (Stephenson, 2007).

Y. T. i Hiro bádají po původu a účincích vysoce návykové drogy Snow Crash a zároveň si pomáhají v boji s Bob Rifem, zámožným mužem a mediálním magnátem, který stojí za jejím vznikem. Droga byla navržena a vyvinuta tak, aby navozovala stav bezduchosti a zároveň ovládala jazyková centra a měla tak vliv na změnu myšlenek člověka, který se následkem toho promění v lehce ovladatelnou loutku. To by mohlo snadno vést k zneužití pro manipulaci a ovládnutí lidské populace skrze masovou kontrolu lidské mysli (Stephenson, 2007).

V souvislosti s drogou novela poukazuje na mytologii a vazby se sumerskou kulturou, jelikož hrozba masové kontroly mysli vychází právě odtud. Hiro se současně dozvídá, že účinným nástrojem pro zastavení šíření drogy je jazyk summerů, který je již dávno zapomenut. Je zde i téma lingvistiky, a to skrze ovládání jazykových center v lidských mozcích. Y. T. a Hiro spřádají plány, jak zabránit šíření drogy a jejím následkům. Pomoc naleznou u zkušené expertky na jazyky a bandy hackerů (Stephenson, 2007).

V novele se objevuje i téma náboženství, jelikož již zmíněný Bob Rief je samozvaný prorok, ke kterému se uchylují a loajalitu mu vyjadřují různé existence jako například zdatný a neomylný zabiják jménem Raven. S Ravenem svádí Hiro šermířský souboj a spolu se spojenci dokáží Ravena porazit a překazit tak smělé plány Boba Riefa na šíření drogy (Stephenson, 2007).

Strhující novela, která dokáže vtáhnout do tajů virtuální reality a zasvětit čtenáře do zajímavých a mnohdy i komplikovaných témat z různých oblastí. Střet reality a virtuálního světa. Hrozby, které mohou ohrozit lidskou populaci. Lidský mozek ovlivnitelný silou jazyka a význam starodávných kultur při utváření moderní civilizace.

Technologie a jejich síla. Potenciál pro nové možnosti fungování ve virtuální realitě. To vše poukazuje na to, jaká by mohla být budoucnost, jaké to může přinést potenciální hrozby a jak to může pozitivně či negativně ovlivnit lidskou společnost. Na svou dobu dílo, které přesáhlo možnosti tehdejšího vnímání (Stephenson, 2007).

### **3 Analýza pojmu metaverse**

Následující kapitola se bude zabývat tím, co se skrývá pod pojmem metaverse, z čeho tento pojem vychází, jaké jsou jeho aktuálni trendy, rizika a případné bezpečnostní hrozby. Dále se kapitola zaměří na detailní analýzu metaverse, která je popsána v novele Snow Crash.

### **3.1 Definice pojmu**

Pojem metaverse vznikl spojením slov *meta,* což v řečtině znamená přes či mimo, a anglického slova *universe* neboli vesmír. Z toho vyplývá, že metaverse je určitý prostor mimo vesmír (Rosulek, 2023).

Metaverse představuje sofistikovaný trojrozměrný virtuální svět, do kterého uživatel vstupuje prostřednictvím virtuálních brýlí či podobného hardwaru. Metaverse je kombinací sociálních sítí, online her a digitální ekonomiky. Metaverse je stále online, existuje tedy i ve chvíli, kdy uživatel není připojen (Brandejský, 2022).

Uživatelé metaverse vystupují ve virtuálním světě pomocí osobních avatarů a řeší problematiku podobnou realitě. Stěžejním prvkem metaverse jsou jeho uživatelé, jelikož se podílejí na jeho vývoji, a to zejména tím, že napomáhají rozšiřování samotného světa nebo vytváří nové funkce, což umožnuje realizovat podstatu a velikost samotného prostředí (Brandejský, 2022).

V metaverse takřka neexistují limity. Lidé zde mohou interagovat s prostředím, vytvářet a virtuálně zhmotňovat a testovat své vize a nápady, komunikovat s ostatními, volně se pohybovat, vzdělávat se, nakupovat či prodávat zboží a služby. Aby metaverse dokázal lépe simulovat realitu, je často spojován s technologiemi jako blockchain, NFT nebo Web3. Důležitým prvkem každého metaverse je zavedení konkrétního kodexu chování uživatelů simulující zákony z běžného světa (Brandejský, 2022).

*" V metaverse můžete hrát hry, seznamovat se s lidmi, účastnit se koncertů a přednášek, vytvářet virtuální předměty a světy, nebo se jen tak potulovat"* (Brandejský, 2022).

První platformou označovanou jako metevese je virtuální svět Second Life z roku 2003 od společnosti Linden Lab. Od té doby se na tuto platformu zaregistrovalo více než dvanáct milionů uživatel. Second life obsahuje dva základní světy s odlišnými pravidly. Hlavní svět MainGrid, který je přístupný od 18 let a TeenGrid pro uživatele ve věku 13 až 18 let. Uživatelé spolu mohou komunikovat, pořádat tematické akce, prodávat a sdílet své výtvory. Virtuální prostředí obsahuje vlastní měnu zvanou Linden Dollar, kterou lze získat při různých aktivitách nebo za prodej svých grafických či naprogramovaných výtvorů. Uživatelé tak byli schopni ve virtuální ekonomice v přepočtu utratit více než 30 milionů korun denně (Rylich, 2007).

Můžeme tedy říci, že metaverse je jakýsi nekonečný digitální prostor, v němž čas plyne stejně jako v realitě. Když se uživatel připojí, otevřou se mu virtuální dveře do tohoto světa, a tam může objevovat, potkávat nové spoluuživatele a zažít nečekané prostředí. Je to jako cestování mezi dvěma dimenzemi, kde každý okamžik je jedinečný a vše čeká na to, až to bude prozkoumáno.

### **3.2 Ekonomika v prostředí metaverse**

Základním ekonomickým prvkem v prostředí metaverse jsou kryptoměny zvané Metaverse coin. Tvoří propojení mezi reálnou ekonomikou a tou virtuální. S růstem popularity virtuálních světů se očekává rapidní nárůst těchto kryptoměn (Tess, 2023).

Příkladem jsou platformy jako Sandbox nebo Decentralent, které nabízí uživatelům možnost nákupu virtuálních pozemků v metaverse. Základním platidlem jsou v tomto případě nativní tokeny SAND a MANA. Uživatel tak může na burze či přímo na webových stránkách dané platformy směnit své reálné peníze za virtuální tokeny (Tess, 2023).

Datový agregátor CoinMarketCap uvádí existenci přibližně 250 různých metaverse coinů, přičemž osm těchto měn dosahuje tržní kapitalizace vyšší než 500 milionů dolarů (Tess, 2023).

### **3.3 Umělá inteligence a metaverse**

Nárůstem využívání neuronových sítí se stává uměla inteligence stále více využívanou v mnoha odvětvích. Umělá inteligence čím dál více proniká do virtuálního prostředí. Její využití zlepšuje interakci uživatele s prostředím, zlepšuje rozhodování uživatele a do budoucna by měla být schopná formovat nová metaverse. Příkladem využití umělé inteligence může být nereálný uživatel, podobný chatbot asistentovi, který je nápomocný pro ostatní uživatele k orientaci v prostředí. Dále systém pro predikci uživatelova rozhodnutí nebo vzdělávací systém (Rosulek, 2023).

### **3.4 Soukromí a bezpečnost**

Stejně tak jako v reálném světě tak i v metaverse je důležité dbát na etické a společenské otázky. Před masovým zavedením metaverse je nezbytné zajistit právní ochranu jednotlivce, což znamená, že nikdo se nesmí vydávat za někoho jiného. Dále je třeba chránit osobní údaje, jelikož nové virtuální prostředí s sebou nese nová rizika, které si běžný uživatel nemusí uvědomovat. To vše souvisí s ideou pečlivého zaškolení nových uživatelů (Brandejský, 2022).

Nezanedbatelným rizikem je dopad na psychické a fyzické zdraví. Mnoho uživatelů virtuální reality si stěžuje na závratě, pálení očí a celkovou dezorientaci těla. Využívání této technologie je tak na uvážení každého z nás. Virtuální prostředí může prohloubit závislost na počítačových hrách, sociálních sítích, rovněž nabízí nové možnosti pro podvádění, obtěžování a zneužívání, což může mít fatální dopad zejména na mladší uživatele (Brandejský, 2022). Metaverse by se nemělo stát místem k úniku před problémy v reálném světě.

### **3.5 Překážky a rizika metaverse**

Zavedení globálního metaverse brání v cestě hlavně technologické překážky. Je potřeba široké spolupráce mezi konkurenčními společnostmi, aby profil potažmo avatar uživatele, byl kompatibilní napříč jednotlivými metaverse. Dále je potřeba vytvořit standardy pro avatary uživatelů, digitální platby a virtuální vlastnictví podobné webovým standardům ve formě ISO norem (Brandejský, 2022).

Další technologickou překážkou je kvalita hardwaru pro vstup do metaverse. Ačkoli se zdá, že brýle pro virtuální realitu jsou technologicky velmi pokročilé, stále se potýkáme s problémy nízkého rozlišení displeje, výdrží baterie, komfortem a váhou brýlí. Oproti tomu software pro tvorbu metaverse je díky hernímu průmyslu na vysoké úrovni (Brandejský, 2022).

### **3.6 Analýza metaverse Snow Crash**

Pojem metaverse byl poprvé použit v novele Snow Crash v originálu z roku 1992 od amerického autora Neala Stephensona. Jeho představa inspirovala většinu moderních metaverse platforem.

Metaverse je v novele prezentován jako černá planeta, po které se line 65 536 kilometrů dlouhá a 100 kilometrů široká silnice. Celá virtuální infrastruktura je vlastněna společností the Global Multimedia Protocol Group, která je smyšlenou součástí skutečné společnosti Association for Computing Machinery. Přístup do metaverse je zajištěn pomocí osobních teminálů, které disponují vysoce kvalitním hardwarem pro optimální zážitek z virtuálního prostředí (Stephenson, 2007).

Druhým způsobem pro přístup je využití méně kvalitních veřejných terminálů. Uživatelům je zážitek prezentován z pohledu první osoby. Zvláštním způsobem pro připojení do metaverse, které využívá úzká skupina nadšenců, kteří se rozhodli zůstat v dlouhodobé simulaci, jsou přenosné kvalitní terminály označované jako *gargoyles* (Stephenson, 2007).

V metaverse existuje hrozba v podobě drogy ve formě počítačového viru zvaná Snow Crash. Tato droga se šíří ve virtuální realitě a má negativní účinky na lidskou mysl. Pokud uživatel narazí na určitý znak, jeho mozek je infikován a stává se závislým na virtuální realitě. Tento znak je zároveň forma programovacího kódu čili kombinace jazyka a technologie. Reprezentuje lidskou lehkomyslnost a spiknutí a zároveň nebezpečí ovládnutí lidské mysli (Stephenson, 2007).

Uživatelé vystupují v metaverse prostřednictvím svých avatarů, kteří jsou limitováni pouze výškou, která určuje rychlost jejich pohybu. Pohyb v metaverse je možný pomocí chůze nebo specifického vozidla, které je podobné vlaku, objíždí celou planetu a má 256 zastávek (Stephenson, 2007).

Metaverse cílí na simulaci prvků reálného světa ovšem v netradiční podobě. Metaverse je rozdělen do jednotlivých částí, které zastupují jednotlivé odvětví zboží a služeb. Uživatelé zde naleznou místa pro společnou konverzaci a odpočinek, místo pro obchodování, prostředí pro společné přemýšlení a zhmotňování svých nápadů nebo prostor, kde si mohou koupit vlastní pozemek, a tím vytvářet vlastní personalizovanou část metaverse. Ekonomika v prostředí metaverse Snow Crash prezentuje vlastní měnu zvanou *Kongbucks.* Uživatelé tuto měnu využívají pro nákup pozemků, předmětů a služeb (Stephenson, 2007).

Jelikož novela Snow Crash neobsahuje ilustrace ani jinou formu vizualizace samotného metaverse, požádal jsem umělou inteligenci s funkcí generování obrázků, aby vytvořila návrh metaverse. Použil jsem umělou inteligenci *Copilot,* které jsem dal následující příkaz: "Vygeneruj obrázek metaverse podle knihy Snow Crash". Z poskytnutých obrázků jsem následně vybral ten, který se nejvíce blížil mým představám.

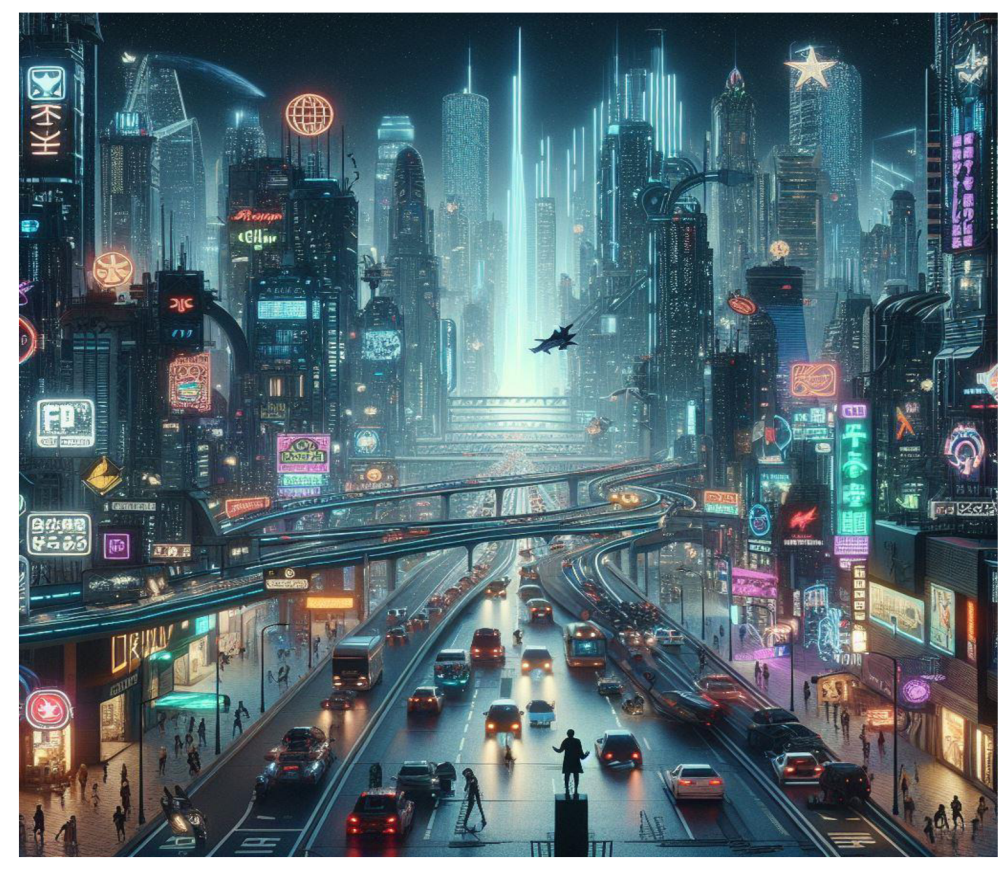

Obrázek 1: Metaverse Snow Crash vygenerovaný AI Zdroj: Copilot, 2024

### **4 Virtuální realita**

Virtuální realita představuje mocnou technologii, která cílí na změnu vnímání světa jejím uživatelem. Stále se vyvíjející přídavné technologie virtuální reality, které uměle stimulují smysly uživatele oklamávají lidská těla při přijetí do jiné verze reality. Virtuální realita je jako bdělý sen, který dokáže uživatele přenést do jakékoliv části světa, místa v knize nebo vesmíru. Umožnuje i výbornou formu socializace uvnitř takřka reálných světů, často označovaných jako metaverse, které mohou nabývat jak reálných, tak i nereálných podob, které jsou jen těžko rozeznatelné od každodenního života (LaValle, 2019).

Vznik virtuální reality znamená revoluci v interakci uživatele s počítačovou technologií. Virtuální realita k ovládání využívá speciálních virtuálních brýlí pro přenesení uživatele do virtuálního prostředí a dvou ručních ovladačů pro interakci (Aukstakalnis, 1994). Neustálý vývoj periférií pro virtuální realitu umocňuje stále méně rozpoznatelný zážitek od reálného světa. Příklady takových technologií jsou popsány v kapitole 4.2.

Původ vzniku virtuální reality je zapříčiněn spojením několika již existujících prvků. Konkrétně technologie počítačové grafiky, programování a přenosu dat, vše propojené se zobrazovací technologií. Výsledkem propojení zmiňovaných prvků je velice specifická a moderní technologie, jež v mnoha aspektech předhání své dílčí části (Aukstakalnis, 1994).

Virtuální realita je forma trojrozměrné simulace libovolného prostředí, která umožnuje uživatelům prozkoumávat a interagovat s virtuálním okolím. Simulace je tvořená pomocí počítačového hardwaru a softwaru (Sheldon, n.d.).

### **4.1 Stupně virtuální reality**

Virtuální realita a platformy, které umožnují zážitek ve virtuální realitě se rozlišují do tří základních kategorií. Liší se v závislosti na použité technologii, svém účelu a zážitku z virtuálního prostředí.

#### **4.1.1 Neimerzní (Non-immersive)**

Tento typ virtuální reality představuje simulované trojrozměrné prostředí, ke kterému uživatel přistupuje prostřednictvím počítačové obrazovky, klávesnice a myši. Prostředí je schopno poskytovat zvukovou odezvu v závislosti na vybrané platformě. Nicméně samotné prostředí s uživatelem přímo neinteraguje. Nejčastějším příkladem tohoto typu je webová stránka nebo videohra, která umožnuje například návrh designu nebo výzdobu místnosti (Sheldon, n.d.).

#### **4.1.2 Semiimerzní (Semi-immersive)**

Tento typ virtuální reality poskytuje částečný zážitek, který může být zprostředkován pomocí počítačové obrazovky, myši a klávesnice nebo standartních virtuálních brýlí a dvou ručních ovladačů. Stejně jako předchozí typ, tak i tento typ poskytuje uživateli zvukovou odezvu. Důraz je kladen především na virtuální trojrozměrný aspekt virtuálního prostředí. Nicméně nezahrnuje fyzický pohyb ve virtuálním prostředí jako u plné imerze. Příkladem mohou být virtuální letecké simulátory, které používají letecké společnosti nebo armády k výcviku a testování pilotů (Sheldon, n.d.).

#### **4.1.3 Plně imerzní (Fully immersive)**

Poskytuje nejrealističtější stupeň požitku z virtuální reality. Simulace integruje zrak, zvuk, hmat a celkový pohyb těla. Existují i případy zasazení speciálních pachových zařízení pro doplnění základních smyslů o čich. Samozřejmě záleží na použitém typu technologie. Každý ze smyslů využívá vlastní technologie. Uživatelé nosí speciálně navržené vybavení, jakými jsou senzorové helmy, rukavice, vesty, brýle nebo návleky. Prostředí rovněž může integrovat běžecké pásy nebo podložky pro simulaci chůze. Vše pro navození reálného pocitu pohybu. Využívání plně imerzního typu se stále více využívá nejen k potěšení uživatelů, ale proniká jako praktická pomůcka do zdravotnického průmyslu, strojírenství nebo pro studijní účely (Sheldon, n.d.).

### **4.2 Periférie virtuální reality**

V následující kapitole si popíšeme základní i přídavné technologie, které virtuální realita podporuje. Vývoj těchto technologií cílí k navození co možná nej reálnějšího zážitku z virtuálního prostředí. Jejich používání má kladný vliv napříč jednotlivými průmysly.

Díky pokročilé technologii níže popsaných periférií jsou vývojáři a uživatelé metaverse schopni významně vylepšovat virtuální prostředí. Uživatelé tak mohou žít ve virtuální simulaci téměř bez omezení a po dlouhou dobu. Je jen otázkou času, kdy technologie umožní veškeré lidské potřeby vykonávat ve virtuálním prostředí.

#### **4.2.1 Virtuální brýle a kontroléry**

Jedná se o základní technologii pro vstup do virtuálního prostředí. Virtuální brýle jsou zařízení, které si uživatel nasadí na hlavu. Jsou opatřeny kvalitním displejem, stereo reproduktory, senzory snímajícími pohyb hlavy a eventuálně senzory pro sledování mimiky obličeje. Součástí virtuálních brýlí bývají i kompatibilní ruční ovladače pro interaktivní pocit ze zážitku. Ovladače poskytují jak základní ovládací prvky, jako jednotlivá fyzická tlačítka a joysticky, tak i pohybové senzory a haptickou odezvu ("How Do Virtual Reality Headsets Work?", n.d.)

Nej novějším počinem společnosti Meta jsou brýle pro virtuální a rozšířenou realitu. Disponují výkonným procesorem Snapdragon XR2 Gen 2, displejem s rozlišením 2064 x 2208 pixelů na oko, obnovovací frekvencí 90 Hz až 120 Hz a zorným polem až 110 stupňů horizontálně a 96 stupňů vertikálně. Dále mají úložiště až 512 GB, 3D prostorový zvuk a 8 GB operační paměti. Díky dvěma RGB passtrough kamerám s vysokým rozlišením je umožněno věrné zobrazení okolí uživatele, stejně tak jako mapování reálného prostoru, což poskytuje interakci s virtuálními objekty v reálném prostoru (Meta, n.d.).

#### **4.2.2 Haptické vesty**

Pojmem haptické vesty rozumíme periférii, která obohacuje virtuální realitu o haptickou odezvu ve formě vibrací, či tlaků na hrudní část uživatele. Vzhledem připomíná klasickou vestu, nicméně obsahuje vibrační motory a ovládací prvky.

Konkrétním příkladem může být bHaptická vesta Tactsuit XI6. Technologie bHaptics je podporována v metaverse Resonite, který je hlavní platformou pro vývoj metaverse mé diplomové práce (Steam, n.d.). Vesta obsahuje 16 vibračních motůrků po celé vnitřní části vesty. Vesta lze propojit s většinou moderních headsetů pomocí technologie Bluetooth.

To zajišťuje přenos dat z virtuálního prostředí do haptické vesty. Pro připojení k běžnému PC se využívá 3,5mm audio jack ("bHaptics Tactsuit X16 vesta s haptickou odezvou", n.d.).

#### **4.2.3 Haptické rukavice**

Haptické rukavice slouží jak k reálnému snímání pohybů rukou, tak i k poskytování zpětné vazby uživateli. Příkladem mohou být haptické rukavice HaptX Gloves G1, které na první pohled vypadají jako běžné rukavice, nicméně obsahují mnoho technologických vymožeností. Každá rukavice obsahuje 135 mikrofluidních aktuátorů, které vyváří cílený tlak na ruku uživatele a simulují pocit doteku a úchopu předmětů (Mahška, 2022).

Haptická odezva je ovládána skrze řídící jednotky ve formě batohu s názvem Airpack, který je propojený s párem rukavic. Airpack generuje stlačený vzduch, který řízeně přenáší do rukavic. Každá z rukavic váží přibližně půl kilogramu a je dostupná ve čtyřech různých velikostech. Samotný Airpack váží zhruba 7,7 kilogramů a disponuje integrovanou baterií, která dovoluje soupravu používat neomezeně až tři hodiny. Systém lze integrovat prostřednictvím platformy pro vývoj sytému HaptX, která nabízí rozhraní C++ API, tak i moduly pro Unreal Engine a Unity (Mališka, 2022).

#### **4.2.4 Chemická haptika**

Velký pokrok v rámci chemické haptiky pro virtuální realitu učinil tým z univerzity v Chicagu. Ten představil funkční prototyp zařízení podobnému silikonové náplasti, které pracuje s chemikáliemi, které uživatelům navozují cílené pocity (Erlebachová, 2022).

Náplasti jsou upevněny na předloktí a přes kořen nosu. Zařízení umožnuje pracovat s celkem pěti chemikáliemi, které jsou používány v malém a bezrizikovém množství. Hydroxy-alfa-sanshool navozuje pocit mravenčení, lidokain funguje podobně, ale cílí na znecitlivení pokožky, cinnamaldehyd navozuje příjemnou vůni, mentol ochlazuje a kapsaicin naopak navozuje pocit tepla (Erlebachová, 2022).

Testované subjekty si užívaly předpřipravenou simulaci, kde mohly zažít ochlazení v severských oblastech nebo teplotní šok zapříčiněný nedalekým výbuchem bomby (Erlebachová, 2022).

#### **4.2.5 Pohybové zařízení**

Nej novějším zařízením reprezentující tuto kategorii je nový vynález společnosti Disney jménem HoloTile Floor. HoloTile Floor představuje první vícesměrovou, plně modulární, rozšiřitelnou a bezpečnou běžeckou podlahu, kterou může využívat více osob zároveň. Lze si ji představit jako podložku složenou z mnoha jednotlivých dlaždic, jejímž cílem je udržet uživatele, či předmět najednou místě i v případě, že se subjekt pohybuje (Majtán, 2024).

Vytváří tak zcela nový a inovativní zážitek při kterém uživatel není limitován v pohybu a pohyb může být v reálném čase přenášen do virtuální simulace bez omezení prostorem ve všech směrech. HoloTile Floor umožnuje nejen neomezený pohyb osob, ale lze jej využít i k libovolnému pohybu předmětů či osob (Majtán, 2024).

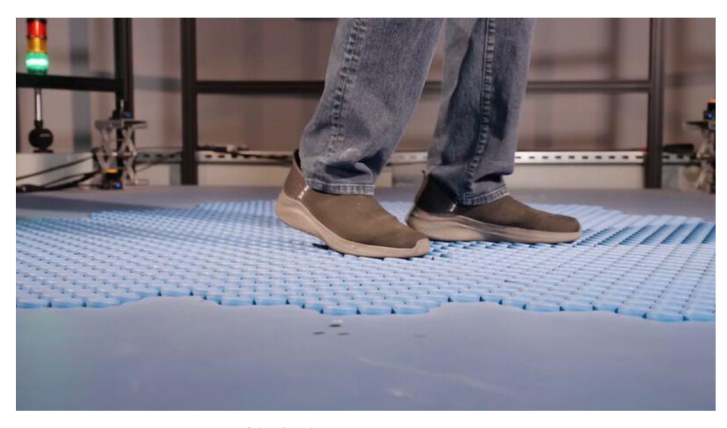

Obrázek 2: *HoloTile Floor*  Zdroj: The Indian Express, 2024

### **4.2.6 Zvukotěsné mikrofony**

Technologie zvukotěsných mikrofonů umožnuje uživateli působit ve virtuální realitě bez rušení svého okolí. Verbální interakce ve virtuálním prostředí je srovnatelná s realitou. Některé situace si vyžadují hlasitý smích, křik nebo jiné formy lidského projevu. Zvukotěsné mikrofony umožnují izolovat uživatelův hlasitý projev a ten pak není svým projevem limitován ve vztahu ke svému okolí (Erlebachová, 2023).

Japonská společnost Shifttall vyvinula zvukotěsný mikrofon Mutalk, který cílí na maximální potlačení vnějších zvukových vjemů. Mutalk připomíná zmenšenou verzi virtuálních brýlí. Disponuje gumovými popruhy s těsněním kolem úst a zajišťuje pohodlné nasazení na ústa uživatele. Váží pouhých 200 gramů. Mutalk je schopen izolovat hlasitý zvuk až o 30 dB, přičemž úroveň běžné mluvy se pohybuje okolo 20 dB. Mutalk vydrží přibližně osm hodin na jedno nabití a disponuje USB-C portem pro dobíjení a 3,5mm jackem pro připojení sluchátek. O pohodlí uživatele se starají dvě výplně, jedna podpírající obličej a druhá absorbující vlhkost (Erlebachová, 2023).

### **5 Resonite**

Resonite představuje novou sociální platformu pro virtuální realitu, vytvořenou hlavním tvůrcem metaverse aplikace Neos VR s přezdívkou Frooxius. Platforma Resonite se zaměřuje na tvorbu a vizualizaci personalizovaného obsahu přímo v aplikaci. To otevírá uživatelům nové možnosti při vytváření vlastních avatarů, umění, nástrojů, interaktivních gadgetů a komplexních interaktivních světů či her (Uriel Education, n.d.).

Resonite byl uveden do předběžného přístupu na platformě Steam 6. října 2023. Už v jeho rané fázi vývoje se mu dostávalo velké podpory ze strany uživatelů a podpůrců virtuální reality. V této době byla formující se komunita schopna vybrat přibližně 25 000 dolarů na podporu projektu skrze platformu Patreon každý měsíc (Hayden, 2023).

Vývojáři Resonite uvádějí, že mají v plánu pokračovat v aktivním vývoji projektu i po plném vydání. Očekávají přibližně 2 až 3 roky aktivního vývoje, než bude projekt dostatečně odladěný, aby mohl opustit předběžný přístup. Plánují také přidávat nové hlavní funkce a optimalizace díky otevřené povaze tohoto projektu (Steam, n.d.).

Jednou z klíčových funkcí, které chtějí po plném vydání implementovat je přidání tržiště. To by tvůrcům umožnilo na platformě sdílet své výtvory se zbytkem komunity. Chtějí také rozšířit a vylepšit uživatelský zážitek, od uživatelského rozhraní až po nástroje pro tvorbu a zajištění plynulých zážitků, pro profesionální i neprofesionálni uživatele. Vývojáři také plánují přejít na vlastní grafický engine a moderní runtime. To by umožnilo významnou optimalizaci výkonu, ale také funkce jako jsou živé úpravy shaderů. Zvažují také integraci WebAssembly, což by rozšířilo možnosti tvorby obsahu (Steam, n.d.).

Významnou výhodou metaverse Resonite je jeho zaměření na komunikaci a reakci na zpětnou vazbu uživatelů. Uživatelé mohou své problémy a připomínky konzultovat přímo ve virtuálním prostředí nebo skrze komunikační kanál Discord (Steam, n.d.).

Recenze Resonite jsou smíšené. Někteří uživatelé chválí potenciál platformy, zatímco jiní kritizují složitost a špatný výkon aplikace. I přesto má Resonite na platformě Steam velmi pozitivní hodnocení (Steam, n.d.).

### **5.1 Základní funkce**

Jelikož tvůrce platformy Resonite má dlouholeté zkušenosti s vývojem podobných metaverse, nabízí Resonite širokou škálu možností a inovativních funkcí.

#### **5.1.1 Možnosti ovládání**

Resonite nabízí dvě hlavní možnosti uživatelské interakce, které se liší dle preferencí uživatele a typu aktivit, které uživatel plánuje v metaverse dělat (Resonite Wiki, 2024).

První možností, a zároveň oblíbenější variantou je ovládání metaverse prostřednictvím virtuálního headsetu, dvou ručních ovladačů a řady dalších přídavných periférií. Mezi nejčastěji používané doplňky patří speciální senzory pro sledování pohybů očí a obličeje, známé jako eye and face tracking (Sedliský, 2021).

Kromě toho Resonite podporuje sledování celého těla pro maximální možnou interakci a expresivitu ve virtuálním prostředí. Jedná se o senzory sledující pohyby chodidel, kolen, boků, hrudníku a loktů. Tyto technologie bývají často kombinované s 3D skenem postavy uživatele, importovaného do metaverse. Propojení zmíněných technologií umožňuje uživatelům vytvářet avatary, které mohou napodobovat jejich skutečné pohyby a výrazy. To vše díky sofistikovanému nástroji pro tvorbu avatarů a detailnímu mapování jednotlivých částí samotného avatara (Steam, n.d.).

Resonite také podporuje haptiku, což umožnuje uživatelům cítit fyzickou odezvu na své akce v metaverse. Příkladem je využití haptické vesty, jako je bHaptics. Haptická odezva umožňuje uživatelům cítit vibrace a tlaky na svém těle v reakci na události v metaverse (Steam, n.d.).

Druhým způsobem ovládání je klasické využití počítačového displeje, klávesnice a myši. Hlavní nevýhodou je částečná ztráta funkcí spojená s interakcí s objekty a prostředím. Ovládání je méně intuitivní a mnozí uživatelé ho označují za příliš složité. Z tohoto důvodu je preferována první varianta (Sedliský, 2021).

#### **5.1.2 Funkcionalita**

Hlavním konceptem metaverse obecně, tak i metaverse Resonite, je určitá simulace reálného života, která se skládá ze socializace mezi uživateli, online komunikace, zkoumání, objevování a interakce s okolním prostředím.

Resonite implementuje řadu funkcí, které podporují tyto aspekty:

**Verbální komunikace s nízkou latencí:** Nízká latence přináší uživatelům pocit reálného prostředí. Platforma rovněž nabízí přednastavené zvukové módy, díky kterým může uživatel snáze regulovat dosah jeho verbální komunikace.

**Instant messaging:** Chatování mezi uživateli, posílání hlasových zpráv, nebo souborů mezi přidanými kontakty.

**Zabezpečení a viditelnost relací:** Resonite nabízí širokou škálu možností spravování relací neboli jednotlivých virtuálních světů. Uživatel si například může určit, zdaje relace viditelná pro všechny nebo jen pro jeho kontakty. Validace a verifikace připojujících se uživatelů probíhá na straně klienta.

**Přizpůsobitelné UI:** Jde o centrální vizuální menu platformy, které si uživatel může libovolně upravovat a rozšiřovat dle svých potřeb.

**Samo-moderační nástroje:** Jedná se o schopnost cenzurovat ostatní uživatele, jejich avatary a objekty ve svých světech. Využívá speciálních předmětů pro umlčení, odpojení či banování ostatních.

**Přepínání mezi relacemi:** Funkce, která připomíná přepínání mezi jednotlivými záložkami v internetovém prohlížeči. Uživatel je schopen být v několika relacích najednou s možností přepínání mezi nimi.

**Jednoduché sdílení médií:** Hlavní nabídka umožňuje snadné importování i sdílení předmětů přímo z cloudu Resonite nebo z lokálních disků uživatele. Import obrázků, audia, videa či objektů nebo textur, to vše je jen otázka pouhého kliknutí.

**Vyhledávání světů a systém objevování relací:** Resonite disponuje funkcí vyhledávání veřejně publikovaných světů uživateli, což umožnuje snadné objevování a učení se napříč jednotlivými světy.

**Metody pohybu:** Uživatel není limitován pouze běžnou chůzí. Na výběr má z létání, metody noclip, teleportace nebo může implementovat vlastní metodu pohybu.

**Kolaborace v reálném čase:** Pokročilý engine v Resonite zajištuje perfektní synchronizaci veškerých aktivit, bez ohledu na interakce uživatele.

**Editace a ukládání čehokoliv:** Veškeré prvky, na které si uživatel může sáhnou, si může uložit do vlastního inventáře či detailně upravovat. V nabídce je nepřeberné množství nástrojů pro úpravu programování prvků.

Synchronizace a perzistence mezi světy: Použití cloudového řešení umožnuje plynulou udržitelnost uživatelských dat mezi relacemi nebo synchronizaci dat mezi relacemi.

Import 3D modelů: Použití open-source knihoven umožnuje jednoduchý způsob importu 3D modelů ve většině standartních typů souborů, jako například OBJ, FBX nebo GLB.

**Export obsahu:** Snadným způsobem lze vytvořený obsah nejen importovat, ale i exportovat. Díky tomu lze Resonite využívat i jako nástroj pro úpravu a základní modelování a vizualizaci (Steam, n.d.).

#### **5.1.3 ProtoFlux**

Vizuální programovací jazyk ProtoFlux je klíčovým prvkem platformy Resonite. Jde o jeden z nejmodernějších vizuálních programovacích jazyků. Umožňuje uživatelům realizaci vlastních vizí, ať už se jedná o komplexní matematické modelace, transformace objektů, vytváření nových nástrojů nebo grafické rozhraní.

Hlavními výhodami jazyka ProtoFlux jsou:

**Všeobecné použití:** ProtoFlux je schopný komunikovat jak se světy, objekty, avatary nebo jakoukoli kombinací těchto prvků.

**Websockety:** ProtoFlux disponuje zabudovanou podporou Websocketů, které umožňují snadnou komunikaci mezi externími aplikacemi a skripty. To umožňuje tvorbu vlastních herních serverů a přímé získávání externích dat pro následnou integraci vlastního hardwaru.

**Asynchronní procesy:** Vytváření kódu, který závisí na návratu kontextu nebo čekání přes několik různých rámců, je nativní vlastností jazyka ProtoFlux. Umožnuje spuštění více asynchronních vláken téhož kódu, každý však se svým unikátním kontextem, což zvyšuje efektivitu a zjednodušuje výsledný kód.

Flexibilní systém úložišť: ProtoFlux umožnuje několik variant ukládání používaných dat, ať už se jedná o lokální proměnné, úložné proměnné či datový model. Uživatel je schopen vybrat, kde chce svá data skladovat v závislosti na kontextu a požadované dostupnosti. Flexibilní systém úložišť umožnuje vytvářet efektivní systémy (Steam, n.d.).

#### **5.1.4 Základní nástroje**

V následující části si popíšeme základní nástroje metaverse Resonite, které jsou nezbytné pro tvoření a vývoj vlastních projektů. Resonite nabízí nepřeberné množství nástrojů, jak přímo od vývojářů, tak i od uživatelů, kteří si programují vlastní funkční nástroje. Tyto nástroje jsou uživateli k dispozici skrze inventář v hlavní nabídce metaverse ve složce *Resonite Essential.* Ostatní nástroje získá uživatel zkoumáním světů ostatních uživatelů nebo interakcí s nimi. Níže jsou popsány základní nástroje, které jsem využil při tvorbě praktické části mé diplomové práce.

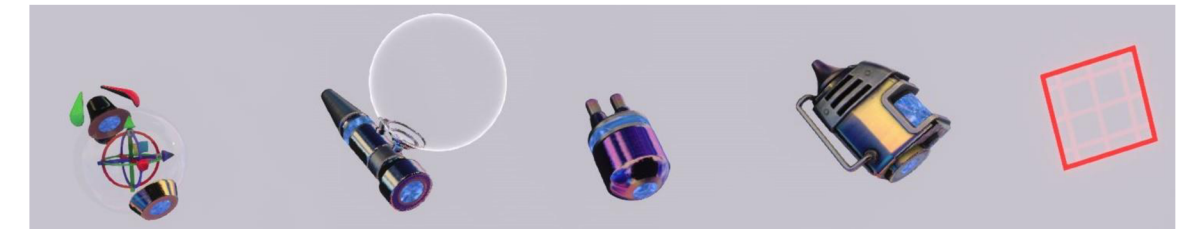

Obrázek 3: zleva: *DevTool, Material tool, ProtoFlux tool, Glue tool, Redprint Tip*  Zdroj: autor

Prvním nástrojem je *DevTool,* který je považován za základní nástroj pro působení v metaverse Resonite. Umožnuje označení daného objektu a zároveň jeho rotaci, škálování

a tříosý pohyb. *DevTool* dále obsahuje funkci, která uživateli umožnuje vytvářet základní holé objekty, vizuální textová pole, vyvolat nástroj pro tvorbu avatara, spustit základní modulární časticový systém nebo vytvořit *box collider,* který slouží jako neviditelná oblast, která spustí určitou funkci. Poslední důležitou funkcí *DevTool* je vyvolání inspektora scény. Inspektor scény obsahuje výpis všech objektů a prvků, které daný svět obsahuje. Skrze inspektora scény se může uživatel jednoduše orientovat mezi jednotlivými prvky světa, kterým může přidávat funkční komponenty a editovat jejich vlastnosti (Resonite Wiki, 2024).

9 © • **- Slot: Shaders 盲 & 『** # ぱ ① # **Přidat komponentu** 

Obrázek 4: Inspektor scény Zdroj: autor

Druhým nástrojem je *Materiál Tool* neboli nástroj

pro texturování objektů. Tento nástroj, jak už jeho název napovídá, slouží k texturování objektů. Aby mohla být textura aplikována, musí uživatel nejprve vložit do nástroje materiálový *orb* reprezentující konkrétní statickou či dynamickou texturu. Textury mohou uživatelé importovat přímo do systému, vytvářet vlastní přímo v metaverse, nebo využít předpřipravených textur od ostatních uživatelů (Resonite Wiki, 2024).

Třetím nástrojem je *Proto-Flux Tool.* Tento nástroj zprostředkovává práci s vizuálním programováním ProtoFlux. Umožnuje otevření seznamu nodů, které reprezentují dané proměnné, funkce a reference. Nástroj umožnuje vytváření, modifikování a propojování jednotlivých nod. Pomocí *Proto-Flux Tool* můžeme vytvořit referenci slotů z detailního zobrazení v inspektoru scény (Resonite Wiki, 2024).

Čtvrtým nástrojem je *Glue Tool,* který slouží ke spojování jednotlivých objektů do celku. Uživatel může importovat nebo vytvářet složité modely složené zvíce prvků a záhy je pomocí *Glue Tool* spojit v jeden (Resonite Wiki, 2024).

Posledním nástrojem je *Redprint Tip* od uživatele *Uki.* Na rozdíl od ostatních nástrojů není tento nástroj volně k dostání v uživatelském inventáři v metaverse Resonite. Tento nástroj jsem získal od uživatelů, kteří mě seznámili s jeho funkcemi, tudíž veškerý popis pochází z mých zkušeností. *Redprint Tip* obsahuje veškeré funkce již zmíněného nástroje *Proto-Flux Tool,* nicméně přidává možnost vytvoření *redprint,* který slouží jako nástěnka, na kterou uživatel připíná jednotlivé nody, což umožnuje vytváření přehledných schémat vizuálního programování.

### **6 Program Shapr3D**

Shapr3D je inovativní modelovací nástroj rozšířený po celém světě. Je poháněný technologií Siemens Parasolid a přináší uživatelům velice intuitivní a zjednodušené uživatelské prostředí oproti jeho konkurenci (Shapr3D, 2024). Program Shapr3D jsem ve své diplomové práci využil k modelování potřebných objektů, které jsem následně importoval do metaverse Resonite.

Software je dostupný pro stažení zdarma, stejně jako jeho základní funkce pro samotné ozkoušení novými uživateli. Bezplatná verze obsahuje limit dvou rozpracovaných projektů, veškeré nástroje pro 3D modelování, možnost importu ze základních CAD platforem, export modelů v omezeném rozlišení a cloud (Shapr3D, 2024).

Pokročilá licence je dostupná za 299 dolarů ročně a obsahuje funkce z bezplatné verze, které rozšiřuje o neomezený počet rozpracovaných projektů, exportování do hlavních CAD platforem, exportování modelů do široké škály typů ve vysokém rozlišení, možnost vizualizace pomocí rozšířené reality, generování výkresů a prioritní technickou podporu. Posledním typem licencí je licence pro firmy umožňující personalizované řešení. Výhodou je, že poskytuje placenou verzi pro studenty zcela zdarma (Shapr3D, 2024).

Program Shapr3D je dostupný na platformě Windows, Mac a především iPadOS, na kterých dokáže zcela využít svůj potenciál. Právě iPad v kombinaci s Apple Pencil je ideální pro jeho využívání. Shapr3D nabízí adaptivní výběr nástrojů a přehledné rozhraní, které snižuje čas a úsilí potřebné pro modelování. Samotné modelování v této kombinaci přináší intuitivní transformaci 2D náčrtů do 3D modelů. Celé prostředí programu

je proloženo jednoduchými video tutoriály, které zábavnou formou dokáží zaškolit i úplné uživatelské nováčky (Shapr3D, 2024).

Alternativ programu Shapr3D existuje několik. Můžeme si zde uvést alternativy jako například Blender, FreeCAD, SketchUp, LibreCAD nebo Autodesk AutoCAD ("Shapr3D Alternatives", 2023). <sup>Obrázek 5: Program Shapr3D *Zdroj: autor*</sup>

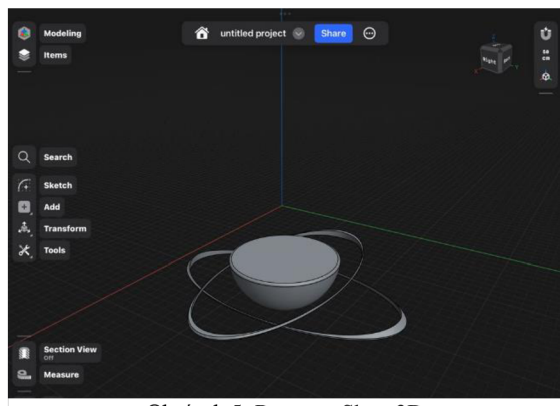

### **7 Rekonstrukce metaverse Snow Crash**

Tato kapitola se zaměří na popis konceptu mé diplomové práce. Pro lepší pochopení je tato kapitola rozdělena do dvou hlavních částí. První část popisuje stěžejní vize samotného metaverse, klíčové prvky virtuální ekonomiky, které jsou navázány na centrální ovládací nástroj, a v neposlední řadě designovou stránku metaverse. Druhá část detailně vysvětluje průběh vizuálního programování všech použitých funkčních prvků v metaverse.

### **7.1 Vytváření virtuální prostředí Snow Crash**

Nejprve je potřeba se zamyslet nad samotným vzhledem a rozložením klíčových prvků metaverse. Z nabytých znalostí a praktických poznatků získaných při tvorbě virtuálních světů o vzhledu a funkčnosti metaverse popisované v novele Snow Crash jsem si vytvořil vlastní základní představu. Každý z nás chápeme popsané věci rozdílně, a proto je každá představa rozdílná a svým způsobem unikátní.

Má metaverse je osamělá, rozpůlená planeta, kterou obíhají dva prstence. Uprostřed planety se nachází rozcestník, který slouží pro seznámení nových uživatelů s novým prostředím ve formě krátkých textů. Dále poskytuje univerzální *Kongbucks Tool,*  který uživatelům zprostředkovává základní přehled o stavu stejnojmenné virtuální měny, o počtu provedených transakcích, přehledu a potvrzování vykonávaných prací a potvrzování nákupů.

Nástroj je přenositelný po celém metaverse a samotné uživatelské rozhraní je vyvoláno tlačítkem. Z rozcestníku vede celkem pět cest, které uživatele zavedou do částí reprezentující základní ekonomické a funkční prvky metaverse Snow Crash. Konkrétně *Sociál District, Shopping District, Building District a Science District,* které jsou separované pomocí velkých prosklených kopulí. Dále ulici, která reprezentuje prostředí popisované v novele Snow Crash. Celé prostředí je doplněno o futuristický vzhled a je přizpůsobeno pro dlouhodobé užívání a snadnou škálovatelnost kopírující počet uživatelů. Mnou navržený metaverse je přizpůsoben nejen uživatelům s virtuální realitou, ale i desktopovým uživatelům.

#### **7.1.1 Tvorba virtuálního světa**

Jak již bylo zmíněno, virtuální prostředí jsem vybudoval na platformě Resonite. Hlavní výhodou této platformy je její bezplatná dostupnost, jednoduché ovládání a komunitní komunikační server *Discord,* kde nový uživatel může získat cenné rady do svých začátků. Platforma disponuje uživateli s rolí *Mentor,* kteří jsou proškoleni pro zaučení nových uživatelů.

Prvním krokem bylo stažení platformy *S team,* kde je Resonite dostupný. Při prvním spuštění Resonite vyžaduje registraci, po které je případně uživatel vyzván k migraci dat ze starší platformy Neos. Po úspěšné registraci a vybrání uživatelského jména se nový uživatel ocitne ve výukovém virtuálním prostředí, které má za cíl demonstraci základního ovládání, nástrojů a funkcí. Následně je uživateli přidělen 1 GB cloudového úložiště a je přesměrován do svého virtuálního domova a nyní jsou mu již k dispozici veškeré funkce virtuálního prostředí.

Následně jsem založil nový, prázdný svět, který jsem pojmenoval *Snow Crash by Zronek.* Dalším krokem bylo vymodelování planety a jejich prstenců. K modelování jsem použil aplikaci Shapr3D na zařízení Apple IP ad 2018 s využitím Apple Pencil první generace. Vytvořený model jsem importoval do metaverse, naškáloval ho do požadované velikosti a skrze inspektora scény jsem odebral komponentu *Grabbable,* aby nešel objekt uchopit. Prstencům jsem stejným způsobem přidal komponentu *Spinner* a skrze ni nastavil protichůdnou rotaci po dané ose se správnou rychlostí. Poté jsem objekt nastavil tak, aby po něm uživatel mohl chodit a nepropadával se samotnou texturou. Za pomoci *Materiál Tool* jsem objektům přidal textury, které jsou dostupné přímo uvnitř Resonite.

Dále jsem vymodeloval středovou platformu světa a silnice, které od ní vedou. Vytvořil jsem spleť budov odkazující na novelu Snow Crash. Po dobu celé stavby jsem přidával různé doplňky pro doladění celkové atmosféry. Funkční modely jsem si z důvodu snadné personalizace vytvářel sám. Designové prvky jsem převzal z veřejných složek Resonite nebo z internetu.

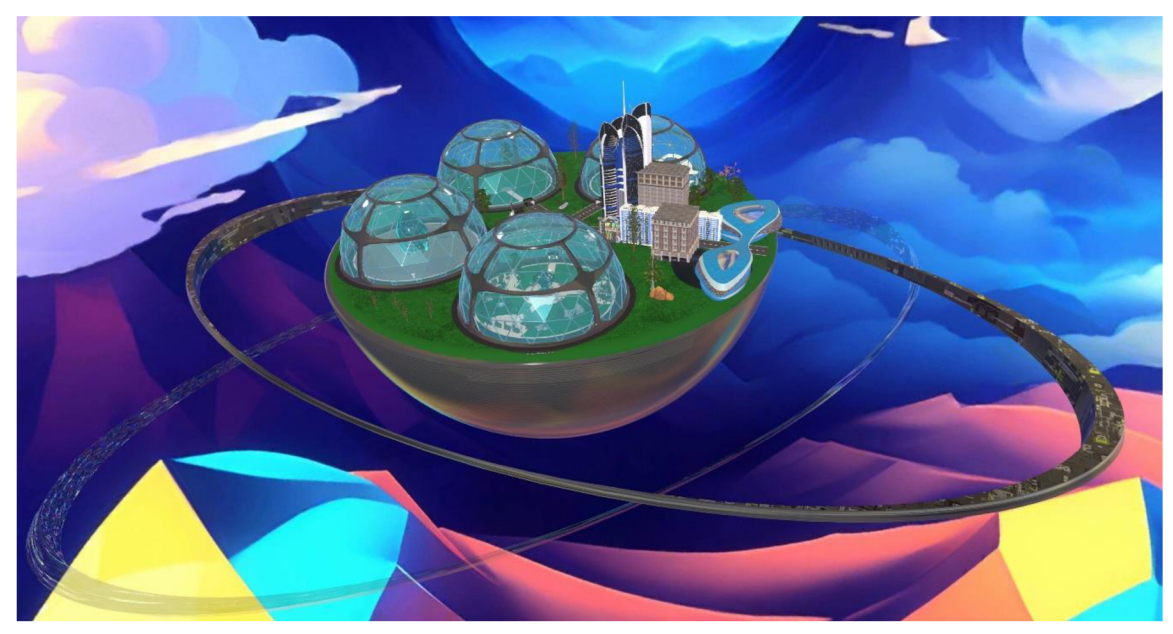

Obrázek 6: Metaverse Snow Crash Zdroj: autor

V následujících podkapitolách podrobně popíši funkci jednotlivých částí metaverse, jejich ekonomické prvky a význam, který reprezentují.

#### **7.1.2 Kongbucks Tool**

Už od chvíle, co jsem dočetl novelu Snow Crash, jsem si uvědomoval, že bude nutné a zároveň potřebné v rámci moderního konceptu virtuálního prostředí mít univerzální nástroj pro ovládání ekonomických funkcí. V mém metaverse jsem tento nástroj pojmenoval *Kongbucks Tool.* Nástroj je uživateli k dispozici hned při jeho první návštěvě. Nachází

se na podstavci na středové platformě, kde se uživatel poprvé objeví. Nástroj je zafixován na své pozici, nicméně pokud jej uživatel uchopí, nástroj se zduplikuje, tudíž jedna kopie zůstane na svém původním místě a ta druhá je k dispozici uživateli. To VŠe je možné díky přidané Obrázek 7: Rozcestník s *Kongbucks Tool*  komponentě *Grabbablelnstancer.* 

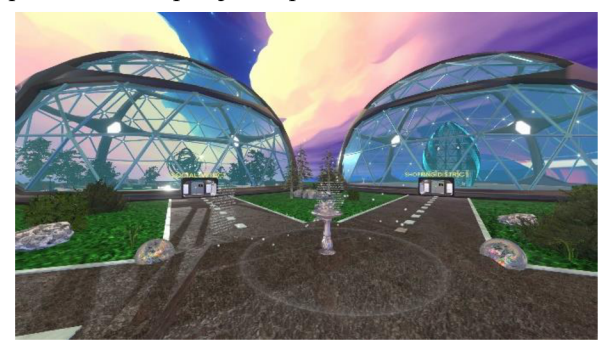

Zdroj: autor

Prvním krokem pro vytvoření nástroje *Kongbucks Tool* bylo namodelovat jeho vzhled, tedy tu část, která je viditelná při vypnutém uživatelském rozhraní. Model jsem zhotovil v aplikaci Shapr3D a dále jsem ho importoval a otexturoval v prostředí Resonite. Nástroj by měl připomínat minci virtuální měny, kterou Snow Crash používá. Dále jsem na nástroj přidal *checkbox,* který funguje jako klasický přepínač, tedy vypíná a zapíná uživatelské

rozhraní nástroje. Samotné uživatelské rozhraní, dále jen UI, je tvořeno poloprůhledným objektem s texturou neuronové sítě, vygenerované umělou inteligencí *Copilot.* Celé UI je ohraničeno rámečkem. Na tento objekt jsou pevně zafixována textová pole, která tvoří nadpisy jednotlivých funkcí nebo samotný obsah. UI dále obsahuje funkční tlačítka, jejichž funkce a situace, kdy jsou vyvolané, si popíšeme v následujících částech. Po stisknutí *checkboxu*  se za zvukového efektu a doprovodné animace zdroj: autor otevře UI. Při vypnutí UI se tento koloběh zopakuje v opačném pořadí.

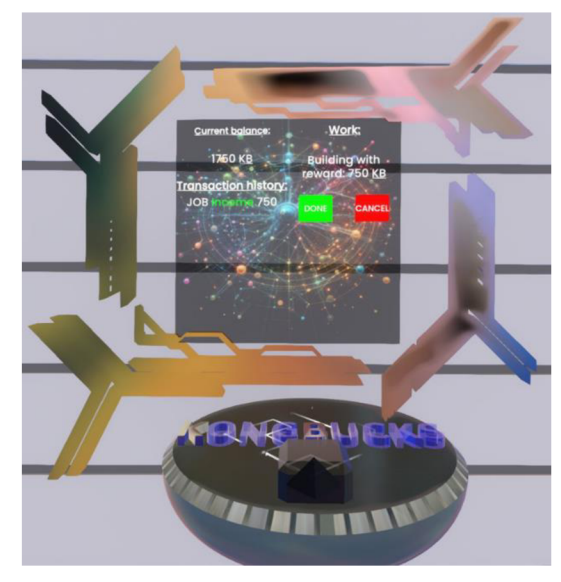

Obrázek 8: *Kongbucks Tool* 

UI *Kongbucks Tool* disponuje čtyřmi základními funkcemi. Pravá horní část je dedikovaná pro zobrazení zůstatku měny *Kongbucks.* Pravá dolní část je určena k zobrazení veškerých provedených transakcí. Počet transakcí je omezen na čtyři, aby nedošlo k přetékání textu přes okraj UI. Tato část také hlídá zůstatek měny při nákupu. Pokud nastane situace, kdy uživatel bude chtít provést transakci bez dostatečného zůstatku, vypíše se do seznamu transakcí hláška "Transaction failed, low balance". Levá horní část je určena pro identifikaci zvolené práce. Uživatel zde vidí vybranou práci, kterou zrovna vykonává a stejně tak plat, který obdrží po jejím vykonání. Jsou zde i tlačítka pro zrušení a dokončení práce. Levá dolní část se mění podle polohy uživatele. Po celém metaverse jsou rozmístěna místa, kdy se tato část UI aktivuje. Je určeno pro potvrzování nákupu. Jelikož celé UI slouží k ovládání celého metaverse, popíšeme si jeho funkce v následujících podkapitolách.

#### **7.1.3 Bankomat**

Jednou z funkčních částí metaverse je bankomat, který slouží pro dobití virtuální měny *Kongbucks.* Bankomat se nachází v jedné z budov ulice reprezentující Snow Crash. Tato funkce demonstruje jednu z možností získávání měny virtuální ekonomiky, tedy dedikovanou virtuální měnu pouze pro metaverse, která funguje na principu směny za fiat měnu. Zde předpokládejme, že by uživatel měl svůj metaverse účet propojený se svým reálným bankovním účtem a mohl by provádět jednosměrnou směnu prostřednictvím virtuálního bankomatu k danému kurzu měny. Mnou vytvořený metaverse využívá několik možností získávání měny tak, aby následně testovaní uživatelé měli představu, který způsob ekonomiky jim vyhovuje, což využiji v dotazníkovém šetření, kterým se bude zabývat kapitola 10.

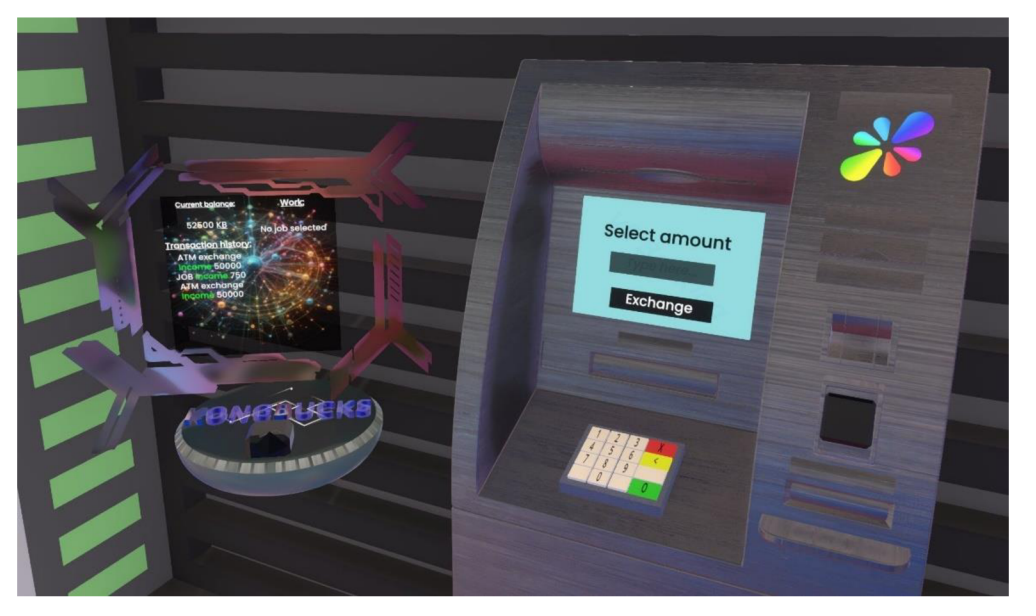

Obrázek 9: Bankomat s *Kongbucks Tool* s vypsanou transakcí Zdroj: autor

Použitý bankomat je rovněž připomínkou mé bakalářské práce, kde jsem se zabýval stavbou a programováním virtuálního bankomatu. Zachoval jsem původní model, u kterého jsem přidal logo Resonite a přidal jsem *checkbox* pro přepínání stavu bankomatu z aktivního na neaktivní. Dále jsem zjednodušil uživatelské rozhraní, které obsahuje pouze *TextField,*  kam uživatel zadá sumu, kterou si přeje směnit a tlačítko *Exchange,* které spustí celou transakci. Po stisknutí tlačítka se v UI *Kongbucks Tool* aktualizuje stav účtu a vypíše se transakce.
### **7.1.4 Sociál District**

Stěžejním místem vmetaverse je *Sociál District.* Jak již název napovídá, jedná se o místo určené pro socializaci mezi uživateli. Prostor je přizpůsobený tak, aby působil klidným dojmem, který posiluje sociální vztahy a otevírá uživatelům nové možnosti v rámci virtuální interakce. *Sociál District* připomíná rozlehlý park s lavičkami k sezení, což působí relaxačně. Je to prostor pro početné skupinové setkávání, prostor kvizualizaci řešených problematik, ale současně i místo pro pořádání oslav či koncertů a prostor pro odpočinek.

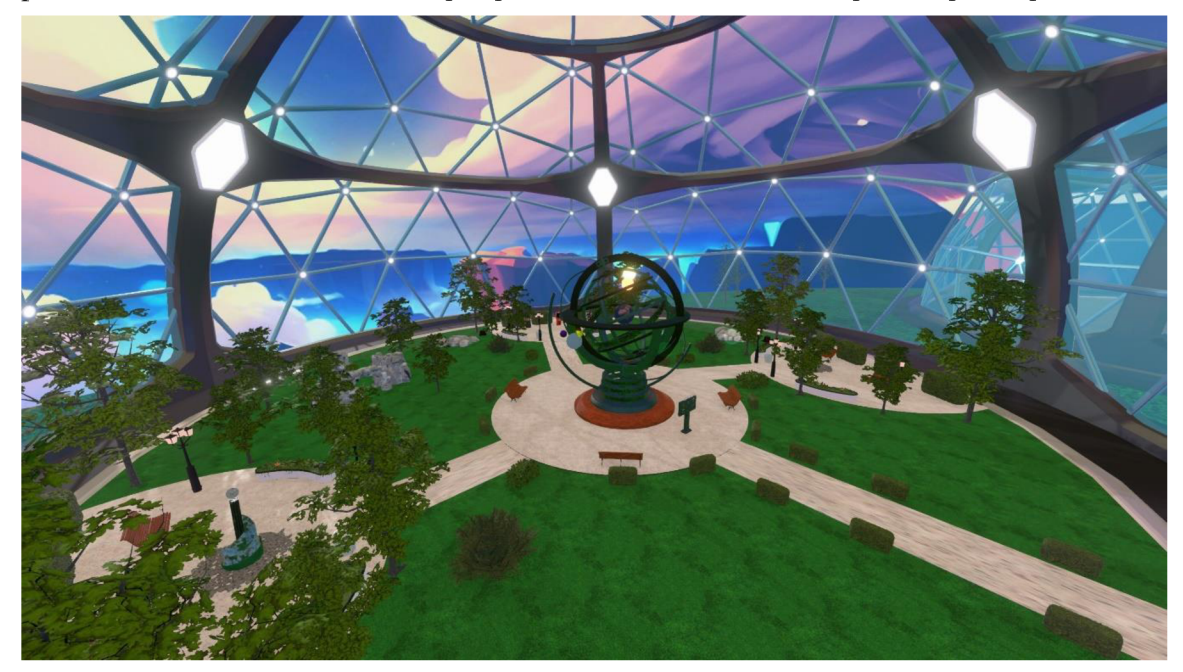

Obrázek 10: Social District Zdroj: autor

Do tohoto prostoru je zasazen další prvek virtuální ekonomiky, konkrétně nástěnka pro nabídku a poptávku práce. Funkce se nazývá *Joblist* a celý její koncept je zasazen do modelu nástěnky, která je rozdělena do čtyř částí. Každá část nabízí prostor pro vypsání či přijmutí pracovní nabídky s informací o odměně za provedenou práci. Funkce *Joblist*  interaguje s UI *Kongbucks Tool.* 

Nástěnka *Joblist* vyžaduje interakci minimálně dvou uživatelů. První uživatel, který práci poptává a druhý, který ji nabízí. Nástěnka ve výchozím stavu obsahuje dvojici *TextField,* z nichž jedna slouží pro popis zadání práce a druhá pro informaci týkající se odměny a dále tlačítko *Submit* pro vypsání inzerátu. Nástěnka disponuje čtyřmi stavy, které jsou signalizované pomocí barev textu popisu a odměny za práci.

První stav je *Free slot,* značen bílou barvou a reprezentuje, že práce do této části nástěnky může být vypsána. Druhý stav je *Submitted,* označen černou barvou a znamená, že uživatel poptávající práci, nabídku vypsal. Třetí stav je *Accepted,* označen zelenou barvou a znamená, že uživatel nabízející práci přijmul pracovní nabídku. Poslední stav je *Pending,*  označen žlutou barvou, který značí okamžik, kdy poptávající uživatel schvaluje a kontroluje odvedenou činnost.

Předpokládejme situaci, že první uživatel poptává práci. Přijde k nástěnce, zapíše popis práce, hodnotu odměny a stiskne tlačítko *Submit.* Stav se změní z *Free slot* na *Submitted* a na nástěnce se vypíše hláška "Submitted by: (jméno uživatele)". Zároveň se na nástěnce objeví tlačítko *Accept.*  Na obrázku 12 je vidět stav UI a nástěnky *Joblist*  v této fázi. Uživatel nabízející práci následně stiskne tlačítko *Accept,* čím práci přijme, stav se změní na *Accepted.* Tlačítko *Accept* je poté nahrazeno hláškou "Accepted by: (jméno uživatele)". Uživatel, který práci přijal nalezne v *Kongbucks Tool* tuto práci vypsanou v k tomu dedikované sekci. Dále je zde vidět tlačítko *Done* pro hlášení o dokončení práce a tlačítko *Cancel* pro zrušení výběru práce.

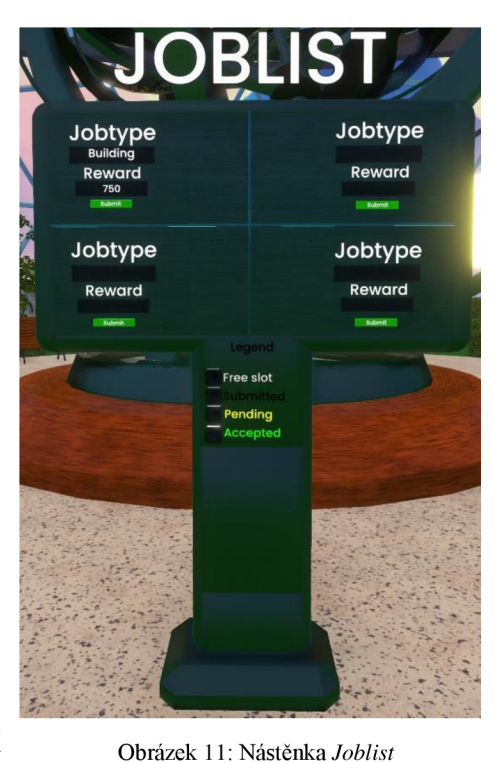

Obrázek 11: Nástěnka *Joblist*  Zdroj: autor

Po stisknutí tlačítka *Done* se v UI objeví hláška "Verifying...". Na obrázku 13 je vidět stav UI a nástěnky *Joblist* v této fázi. Na nástěnce *Joblist* se objeví hláška "Did (uživatelské jméno) finished the job?" společně s tlačítky *Yes a No*. Tlačítkem *No* je práce navrácena zpět uživateli na korekci, tlačítkem *Y es* se stav nástěnky nastaví na *Free slot* a uživateli je připsána odměna předem smluvené hodnoty a současně je tato transakce vypsána v UI. Obrázek 14 ukazuje aktuální stav UI a nástěnky *Joblist.* 

| Jobtype       | obtvpe                      |        | Nork:           |
|---------------|-----------------------------|--------|-----------------|
|               | <b>Building</b>             |        |                 |
| <b>Reward</b> | <b>Reward</b>               |        | No job selected |
|               | 750                         | Accept |                 |
| Submit        | <b>Submitted by: Zronek</b> |        |                 |

Obrázek 12: UI a nástěnka *Joblist* ve stavu Free Slot a *Submitted*  Zdroj: autor

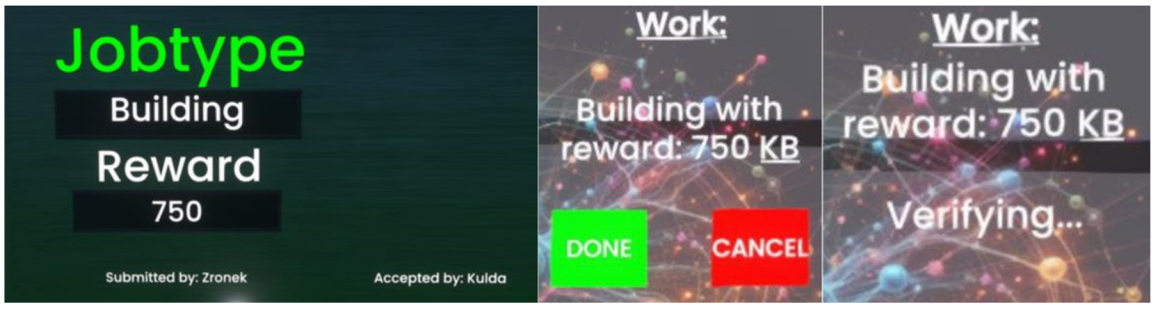

Obrázek 13: UI a nástěnka *Joblist* ve stavu *Accepted*  Zdroj: autor

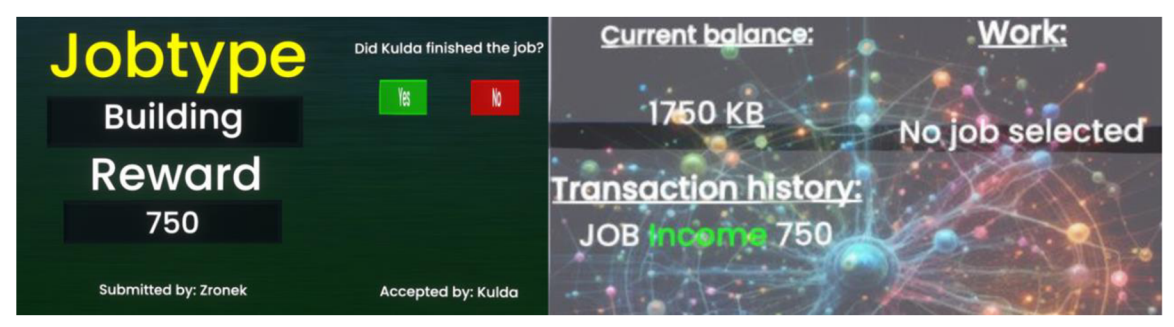

Obrázek 14: UI a nástěnka *Joblist* ve stavu *Pending*  Zdroj: autor

## **7.1.5 Shopping District**

Část, která reprezentuje nákup a prodej se nazývá *Shopping District.* Tato část se vyznačuje velkou budovou, která přestavuje jakýsi rozcestník, kolem kterého se po obvodu celé kopule nachází stojany pro nákup a prodej zboží. Celý koncept *Shopping District* cílí na využití výhod virtuálního prostředí spojené s interakcí s nabízenými objekty. Uživatel si před nákupem zboží může předmět podrobně prohlédnout, libovolně naškálovat, nebo vyzkoušet funkce, které může nabízet. Rovněž je zde dedikovaný prostor pro prezentaci vytvořených modelů, které chtějí uživatelé prodávat nebo směnovat.

Zmíněné stojany obsahují místo, kde je připnuté nabízené zboží a v úrovni očí uživatele je vypsaná jeho cena. Kolem celého stojanu je vytvořený neviditelný *BoxCollider,*  který je skrze inspektora scény nastaven na detekci uživatele. Celý proces nákupu je ovládán pomocí UI *Kongbucks Tool.* Pokud se uživatel dostatečně přiblíží ke stojanu, je upozorněn zvukovou notifikací, která signalizuje spuštění interakce s UI. Uživatel v tuto chvíli může otevřít UI *Kongbucks Tool,* kde se v právem dolním rohu objeví záložka *Shop.* Tato záložka obsahuje hlášku "Do you want to buy the item?" a tlačítko *Buy.* Stiskem tohoto tlačítka je proveden nákup zboží, odečtena příslušná suma a vypsána transakce v UI *Kongbucks Tool.*  Nyní si uživatel může převzít předmět k užívání nebo si jej uložit do osobního inventáře přímo v Resonite.

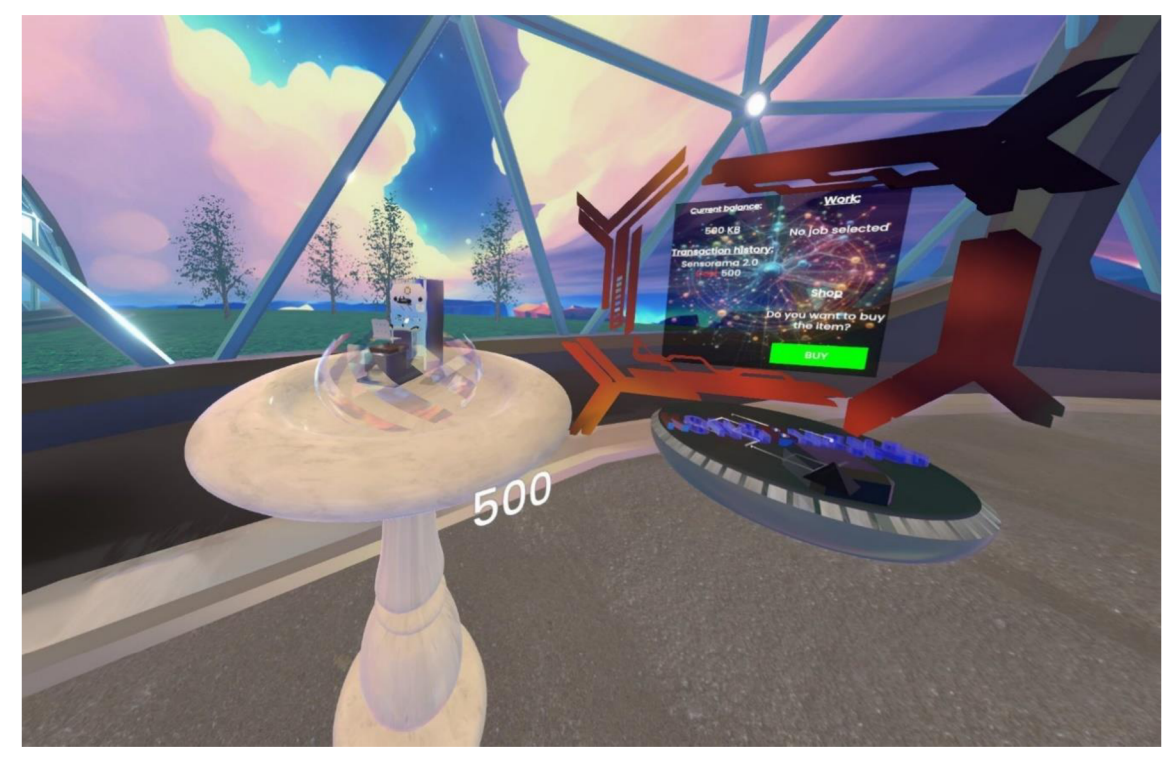

Obrázek 15: Proces nákupu pomocí *Kongbucks Tool*  Zdroj: autor

## **7.1.6 Building District**

Další prvek, který je důležitý pro rozvoj mého metaverse je místo, kde uživatelé mohou realizovat své představy v podobě vlastních staveb. Uživatelé jsou stěžejním bodem, který umožnuje růst virtuálního prostředí a jeho rozmanitost. Mé metaverse Snow Crash nabízí dedikovaný prostor přímo pro nákup pozemků. Tento prostor se nazývá *Building District* a obsahuje celkem tři pozemky k nákupu, které se liší cenou.

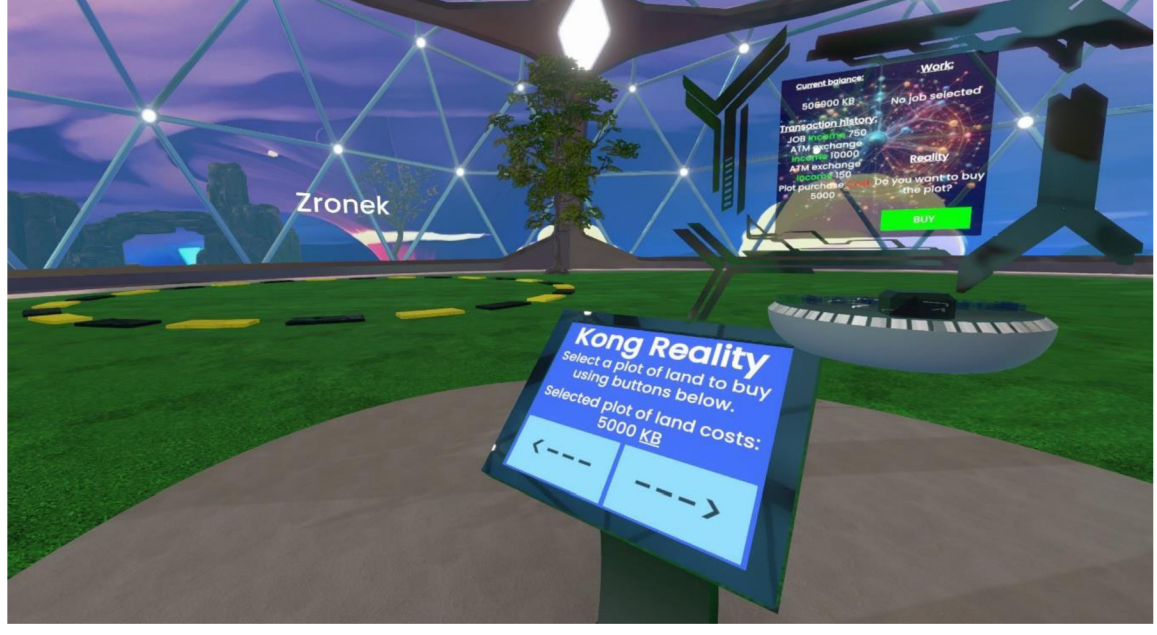

Obrázek 16: Proces nákupu pozemku pomocí *Kongbucks Tool*  Zdroj: autor

V *Building District* je cesta od hlavního vstupu do kopule, která ústí uprostřed a poskytuje tak nejlepší rozhled při prohlížení volných pozemků. Na středu se nachází hlavní ovládací kiosek. Výběr pozemků probíhá prostřednictvím kiosku, který obsahuje dvě tlačítka pro posun doleva a doprava, dále ukazuje cenu vybraného pozemku a jednoduchý návod k obsluze. Vybraný pozemek se zobrazí před uživatelem jako černo-žlutě ohraničený kruh v prostoru okolo uživatele.

Předpokládejme, že uživatel si vybral pozemek ke koupi. Samotný nákup probíhá podobně jako v *Shopping District.* Pokud se uživatel nachází v blízkosti ovládacího kiosku, je upozorněn zvukovou notifikací o aktivace funkce UI *Kongbucks Tool.* Tato funkce je opět vytvořena pomocí *BoxCollider,* který detekuje přítomnost uživatele v dané oblasti. Uživatel v tuto chvíli může otevřít UI *Kongbucks Tool,* kde se v právem dolním rohu zobrazí záložka *Reality*. Tato záložka obsahuje hlášku "Do you want to buy the plot?" a tlačítko *Buy*. Stiskem tohoto tlačítka je proveden nákup pozemku, odečtena příslušná suma a vypsána transakce v UI *Kongbucks Tool.* Po nákupu je ohraničení pozemku zafixováno a nad pozemkem je vypsáno jméno uživatele, který pozemek zakoupil.

### **7.1.7 Science District**

*Science District* je jedním z klíčových prvků metaverse Snow Crash. Slouží jako centrum pro výzkum, utváří prostředí pro výměnu kreativních nápadů, zkoušení experimentů a je zároveň místem určeným pro vzdělávání a diskusi mezi uživateli virtuální reality. *Science District* propojuje vědce a vývojáře z různých částí světa a umožňuje jim navazovat spolupráci, čímž mohou efektivně dosáhnout společných cílů.

Vzhledově je vše navrženo tak, aby prostor poskytoval podporu pro vědecký výzkum, technologický pokrok a zlepšování metaverse. Vzhled kombinuje prvky futuristicky výzkumného prostředí s otevřenými prostory pro diskuse a prezentace. Vzhledem k podstatě metaverse jsou všechny prvky implementovány do digitálního prostředí, což umožňuje uživatelům interagovat s vizuálně atraktivními a funkčními simulacemi.

Klíčovým prvkem, který utváří celistvost tohoto prostředí jsou jeho uživatelé. Proto je tento prostor prozatím dedikovaný pro prezentaci použitého vizuálního programování ProtoFlux, které bylo použito pro vytvoření metaverse Snow Crash. Tento kód bude popsán v následující podkapitole 7.2.

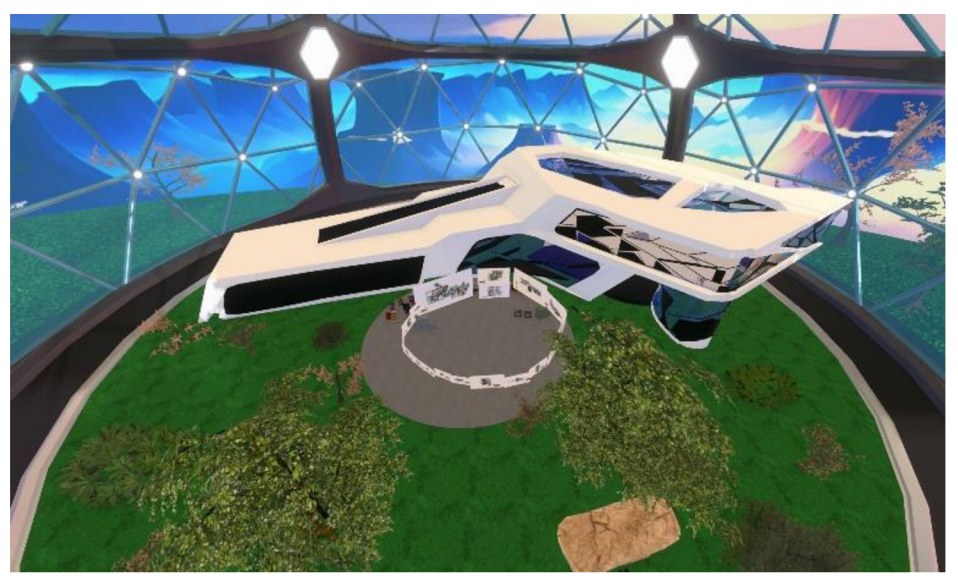

Obrázek 17: Science District Zdroj: autor

# **7.2 Vizuální programování metaverse**

Následující podkapitola je zaměřená na podrobný popis programování a na princip funkcí použitých v metaverse Snow Crash. Pro programování byl použit vizuální programovací jazyk ProtoFlux dedikovaný pro platformu Resonite. Vizuální programování se od toho běžného liší jeho zobrazením. Kód se napíše do jednotlivých řádků pod sebe, ale jednotlivé nody a jejích propojení je položeno volně v 3D prostředí nebo je upevněno na speciální nástěnky zvané *Redprint* nebo *Blueprint.* Zde byl pro přehledné zobrazení použit nástroj *Redprint Tip,* který po otevření menu nabízí vytvořit *Redprint* nástěnku.

Zjevnou výhodou tohoto řešení je snadné přesouvání kódu ve virtuálním prostředí, přehlednost a schopnost uložení kódu přímo pod objekt v inspektoru scény. Použité kódy jsou uzpůsobeny tak, že jejich čtení probíhá zleva doprava, aby bylo jasně vidět, kde končí. Jednotlivé spojnice použitých nod jsou upraveny tak, aby bylo na první pohled zřejmé, které nody propojují. Vizuální programování rovněž spolupracuje s vlastnostmi různých nod, které jsou vytaženy z přehledu objektu pomocí inspektora scény, nebo jsou reprezentované samostatnou nodou, rovněž vytaženou z inspektora scény.

Při pracování s vizuálním programováním ProtoFlux jsem narazil na dvě hlavní nevýhody. První nevýhodou je nedostatečný popis funkcí jednotlivých nod a ocenil bych možnost přímého vyhledávání v seznamu nod. Druhou nevýhodou je nelehké exportování kódu do reprezentativní podoby. Obrázky jednotlivých kódu jsem exportoval skrze fotoaparát dostupný v Resonite v kvalitě 4K, aby nezanikly detailní části kódu.

Níže popisované kódy jsem rozdělil do šesti kategorií podle charakteru jejich použití.

### **7.2.1 Backend**

První kategorií použitého vizuálního programování je *backend.* Fragmenty kódu reprezentují funkce, které jsou nezbytné pro zpracování vstupních dat, jejich uložení a operace s nimi.

#### **Add/Remove KB**

Kód pro provádění transakcí. Vstupem je dynamický impulz s textovým řetězcem, obsahující středníkem oddělená data (popis transakce;typ;suma). Kód následně rozdělí textový řetězec na dvě *string* proměnné čili, popis transakce a typ ve formě znaménka + nebo - podle charakteru prováděné transakce a jednu *integer* proměnnou reprezentující sumu. Všechny tři proměnné jsou následně uloženy.

Po uložení proběhne samotné provedení transakce tedy přičtení nebo odečtení dané sumy. Poté je vyvolán kód, který zajistí zapsání transakce do *backend.* Zásadním krokem je ověření maximálního počtu transakcí tak, aby nedocházelo k přetékání textu mimo UI. Maximální počet je nastaven na čtyři vypsané transakce.

Mohou nastat dva případy. V prvním případě není historie ještě plně zaplněna a dojde pouze k přidání nové položky. V druhém případě je historie již zaplněna a dojde k odstranění nej staršího záznamu, přečíslování celého seznamu a přidání nové položky na konec. Posledním krokem je sestavení viditelného obsahu, který je zapisován do proměnné pro UI *Kongbucks Tool.* 

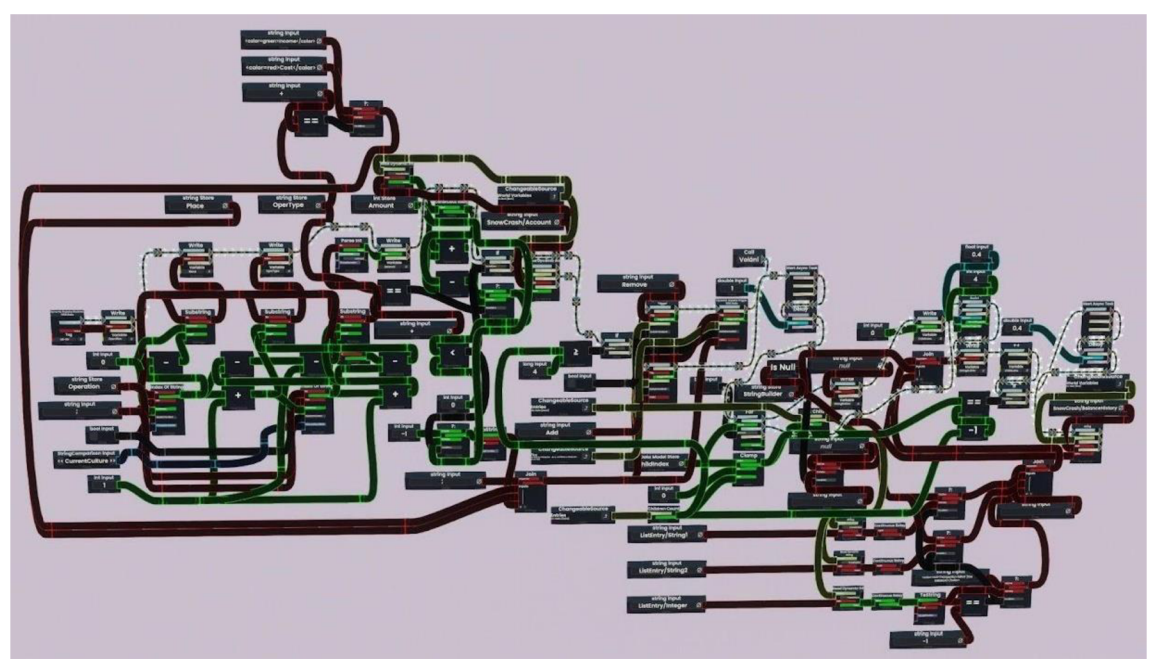

Obrázek 18: ProtoFlux funkce: Add/Remove KB Zdroj: autor

#### **Parse Data**

Kód zajištující rozdělení příchozích dat pro funkci *Add,* která je popsaná níže. Kód akceptuje textový řetězec se třemi hodnotami oddělenými pomocí středníku. Následně rozděluje načtené hodnoty do temporálních proměnných. Rozdělení probíhá pomocí jednoduchého principu. V kódu dochází k matematickým operacím, které nám dávají počáteční a konečný index jednotlivých hodnot. Ty následně použijeme k přečtení jednotlivých hodnot ze vstupního řetězce a po případné konverzi uložíme do příslušných proměnných. Na konci kódu je zaspán *true* do proměnné *boolean,* která umožňuje pokračování funkce *Add.* 

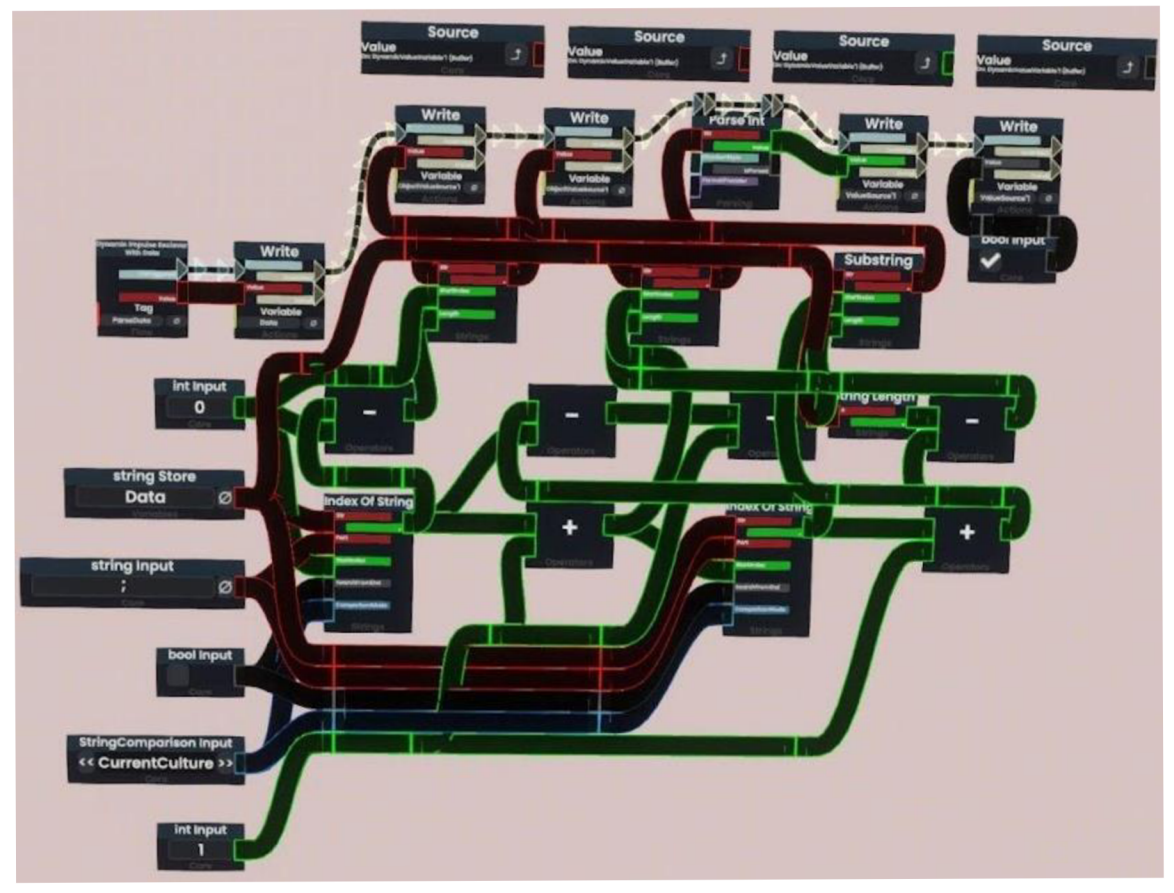

Obrázek 19: ProtoFlux funkce: Parse Data Zdroj: autor

#### **Add**

Kód funguje na principu tvorby falešných objektů pomocí slotů v inspektoru scény. Nejprve dojde k volání již popsaného kódu *Par se Data.* Poté, co kód *P ar se Data* nastaví *true*  do proměnné *Ready*, dojde k naklonování nového slotu dle šablony a nastavení ID dle proměnné pro poslední použitelný index a uložení dat. Dále je daný slot přiřazen pod rodiče *Data* čili původní slot je jeho potomkem.

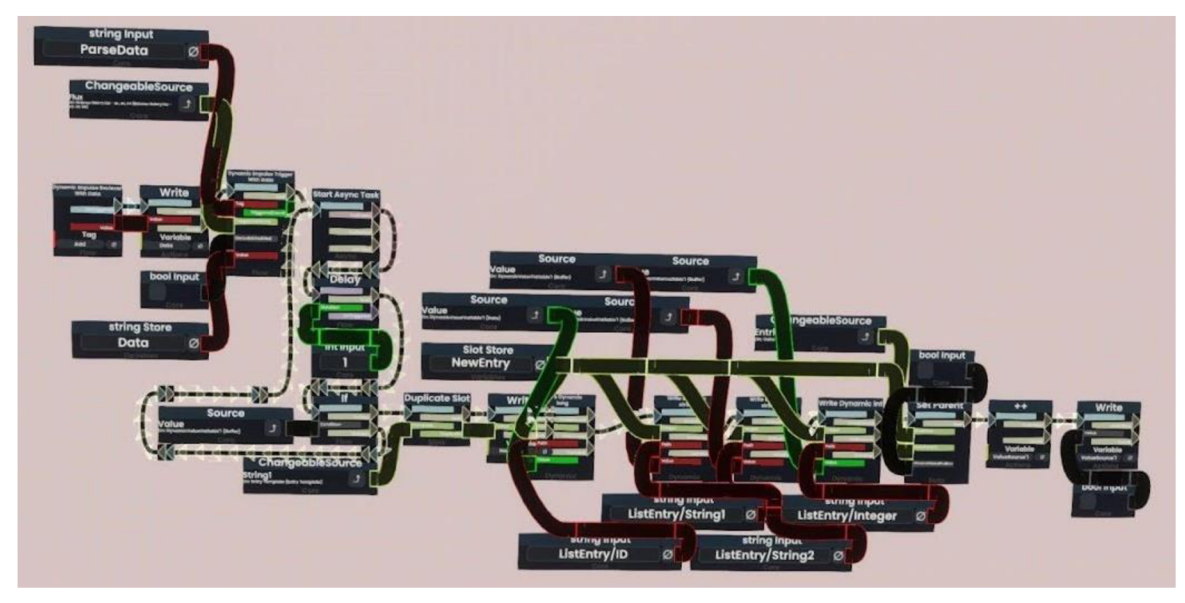

Obrázek 20: ProtoFlux funkce: Add Zdroj: autor

#### **Remové**

Kód se stará o vymazání nejstaršího slotu při dosažení limitu historie transakcí. Tato funkce se spustí po obdržení dynamického impulzu. Při odstranění nejstaršího slotu je seznam přečíslován tak, aby index záznamu začínal opět nulou. Přečíslování je důležité pro zachování správného pořadí jednotlivých záznamů.

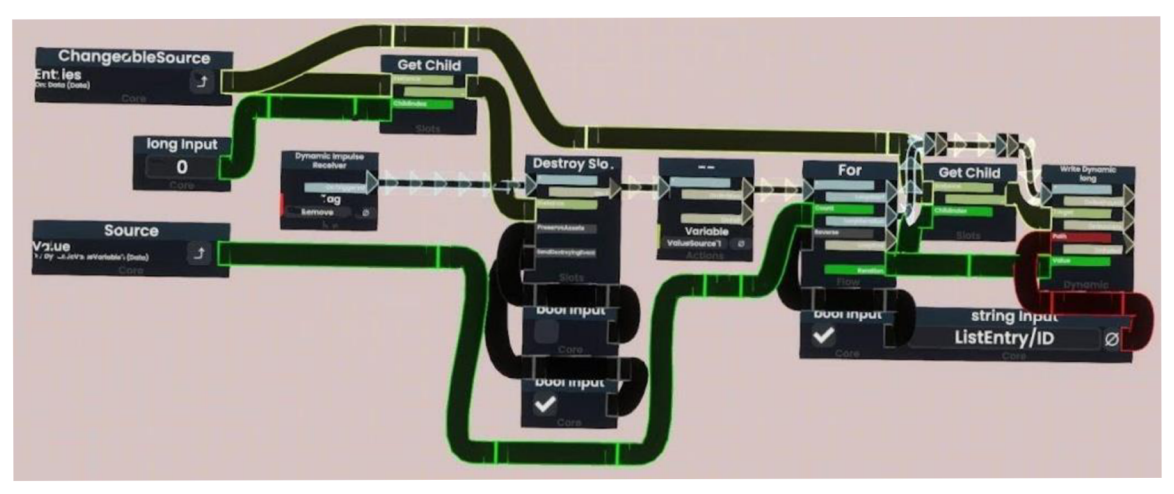

Obrázek 21: ProtoFlux funkce: Remové Zdroj: autor

## **7.2.2 Uživatelské rozhraní Kongbucks Tool**

Druhou kategorií kódů je část pro uživatelské rozhraní *Kongbucks Tool.* Jedná se o kódy pro animaci při otevření UI, kódy pro připojení k proměnným a ovládání tlačítka *Buy.* 

### **UI Qpen/Close**

Kód je spuštěn pomocí *Checkbox,* který je připevněn na těle *Kongbucks Tool.*  Dle stavu *Checkbox,* je přehrán zvukový efekt standartním směrem, anebo pozpátku. Jeho normalizovaná pozice zároveň přímo kontroluje řídící proměnnou komponenty *Value Gradient Driver,* jež animuje UI tím, že mění jeho škálu os mezi X=0, Y=0, Z=0 a X=l, Y=l, Z=l, kde při hodnotách 0 není objekt viditelný.

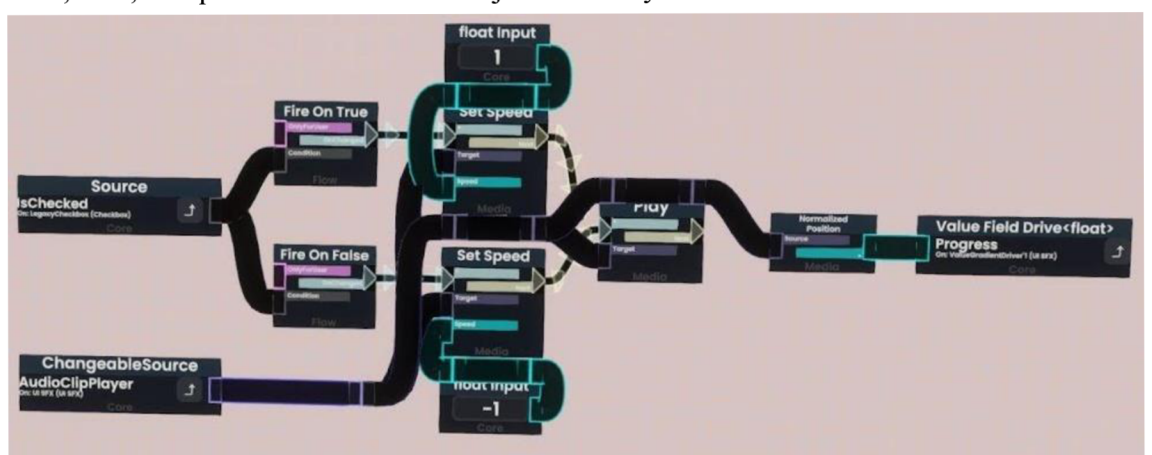

Obrázek 22: ProtoFlux funkce: UI Open/Close Zdroj: autor

#### **Balance Reader**

Kód provádí čtení aktuálního zůstatku na účtu a historie transakcí. Mimo to také provádí převody a formátování dat. Konkrétně podtrhnutí zkratky KB pro virtuální měnu ve formátu "<u>KB</u>".

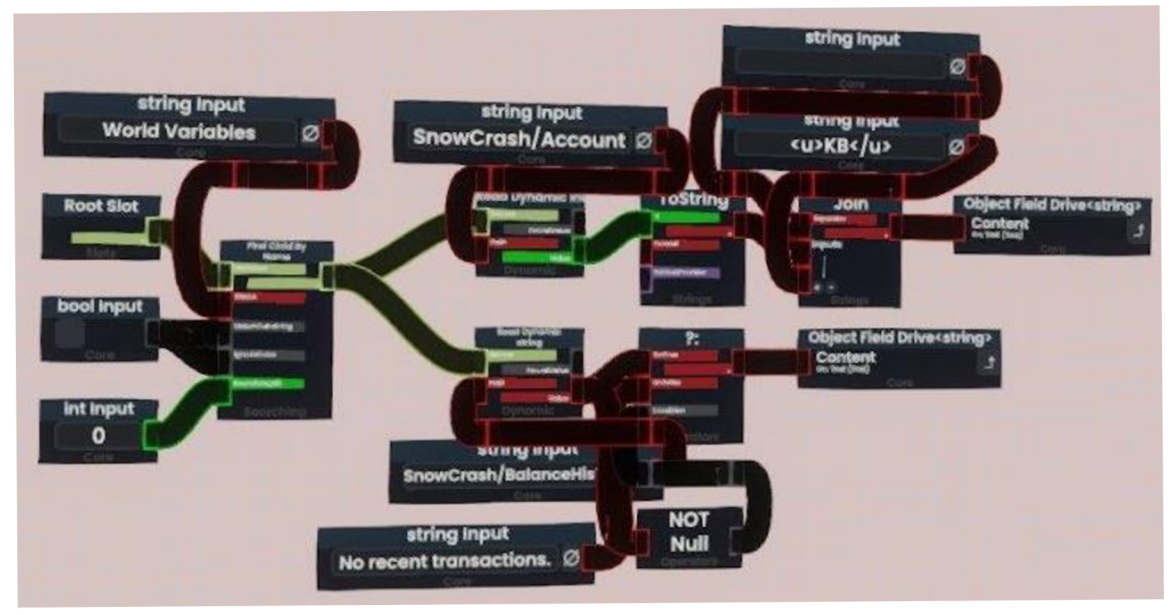

Obrázek 23: ProtoFlux funkce: Balance Reader Zdroj: autor

#### **Work Reader**

Kód pro čtení aktivní práce z proměnné a zobrazení informační zprávy v případě prázdné proměnné.

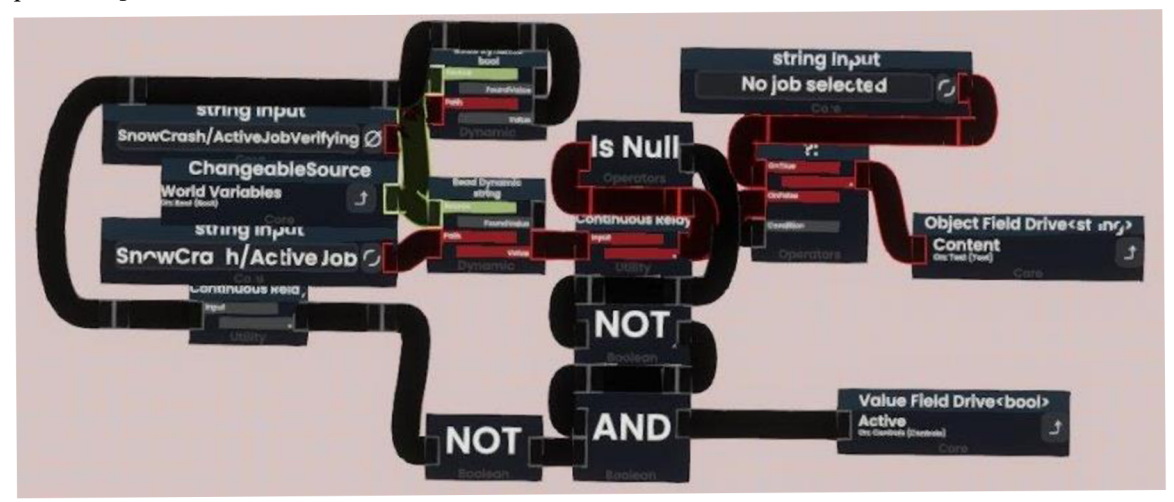

Obrázek 24: ProtoFlux funkce: Work Reader Zdroj: autor

#### **State Reader**

Kód pro čtení proměnných, hlásící přítomnost uživatelů v obchodech. Tento kód následně skrze index 0 až 2 ovládá komponenty *Value Multiplexer,* které mají předdefinované texty a chovají UI pro nákup předmětů a pozemků. Index 0 značí nepřítomnost v jakémkoliv obchodě tedy i prázdné UI. Index 1 značí přítomnost v obchodě s předměty a vyvolává tomu dedikované UI. Index 2 značí přítomnost v místě nákupů pozemků a vyvolává tomu určené UI.

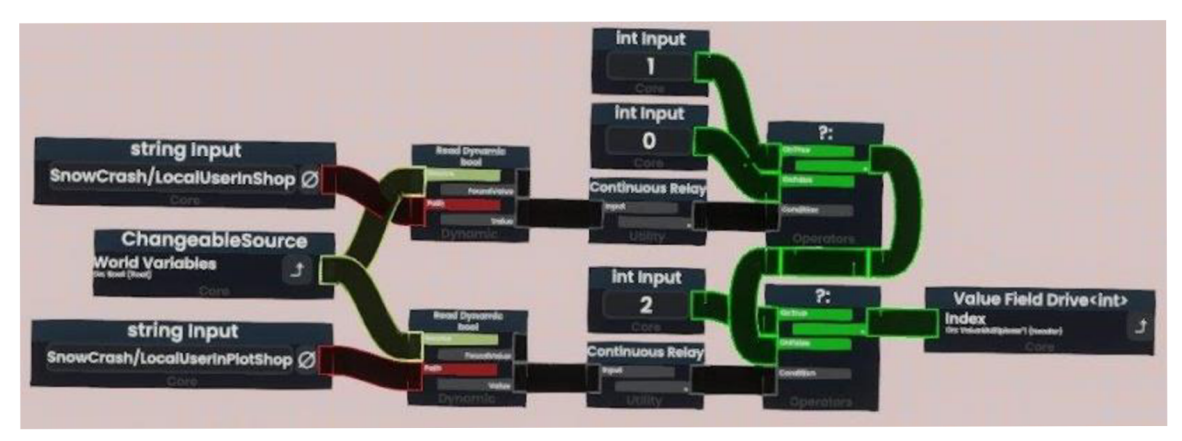

Obrázek 25: ProtoFlux funkce: State Reader Zdroj: autor

#### **Buy Button**

Kód zpracovávající signál z tlačítka *Buy* pomocí nody *Button Event* v závislosti na přítomnosti uživatele v obchodě. Dále kód předá referenci na uživatele a tu předá do příslušného kódu, dle aktuálně využívaného obchodu.

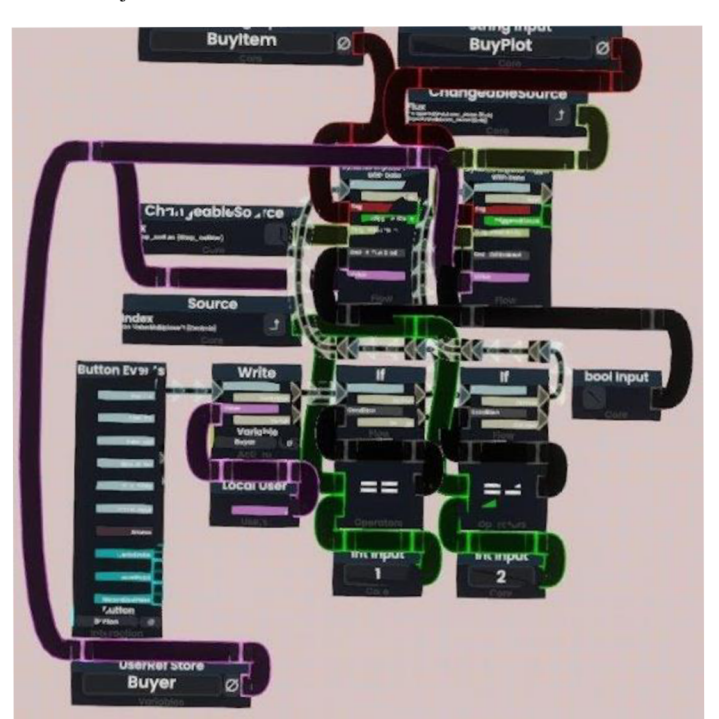

Obrázek 26: ProtoFlux funkce: Buy Button Zdroj: autor

## **7.2.3 Kupování pozemku Building District**

Třetí kategorie kódu zprostředkovává zakoupení pozemku, logiku výběru mezi pozemky a detekci uživatele, což umožní zobrazení patřičného UI.

### **Buy Plot**

Kód je volán po stisku tlačítka *Buy* v *Kongbucks Tool* UI. Se signálem z UI je zároveň obdržen odkaz na instanci uživatele, který na tlačítko *Buy* kliknul. Přijatá instance je uložená do referenční proměnné a následně je provedena samotná transakce. Z reference uživatele je získáno jméno uživatele, které je následně zapsáno do proměnné, která ovládá text nad zakoupeným pozemkem.

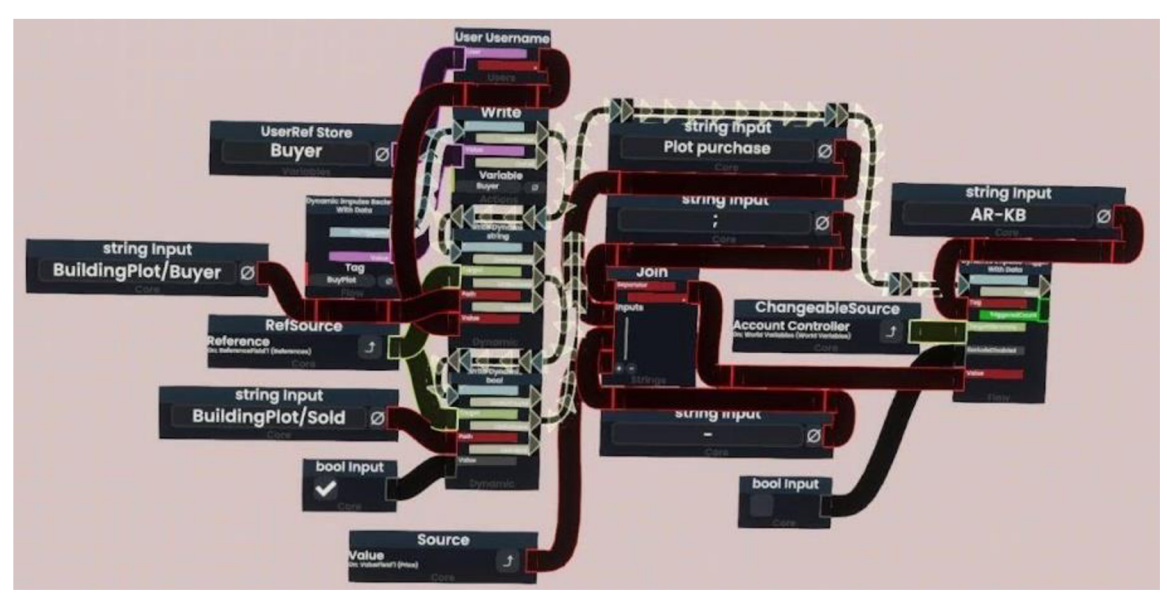

Obrázek 27: ProtoFlux funkce: Buy Plot Zdroj: autor

### **Switching Logic**

Kód pro přepínání aktuálně vybraného pozemku ke koupi. Výběr je řízen indexem 0 až 2. Kód tedy pracuje na principu inkrementace a dekrementace tohoto indexu. Funkce zapínání a vypínání objektu pozemku je prováděna pomocí komponenty *Value Multiplexer.*  Kód mimo jiné obsahuje ošetření rotace kolem dokola.

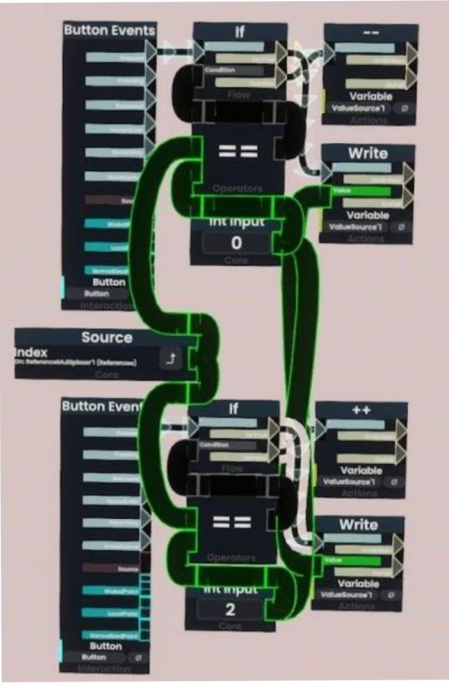

Obrázek 28: ProtoFlux funkce: Switching Logic Zdroj: autor

#### **User Detector**

Kód, který interaguje s příslušným objektem nazvaným *Box Collider* s přidanou komponentou *Collider User Tracker.* Pokud se uživatel nachází v tomto objektu, je přehrán zvukový efekt a je nastavena kontrolní proměnná, která zapíná uživatelské rozhraní pro nákup pozemků v *Kongbucks Tool* UI.

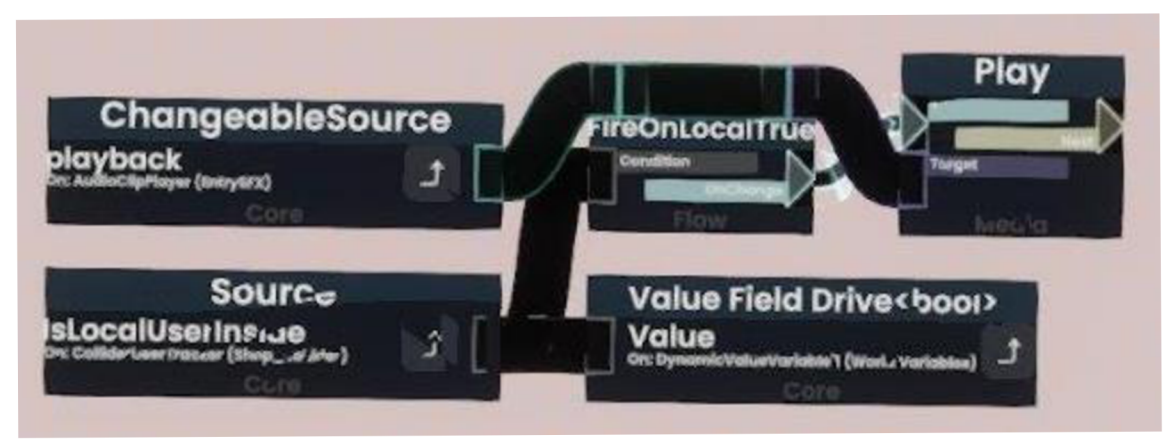

Obrázek 29: ProtoFlux funkce: User Detector Zdroj: autor

### **7.2.4 Nástěnka Joblist Sociál District**

Čtvrtou kategorií je kód, který vytváří logiku nástěnky *Joblist,* interakci s UI s tím spojenou a ovládání příslušných tlačítek pro potvrzení a zamítnutí práce.

#### **Joblist**

Kód obstarávající kompletní chování nástěnky *Joblist.* Princip kódu funguje na základě nody *Value Multiplexer,* která umožňuje přepínání mezi indexy 0 až 3 podle požadovaného stavu, jež je definován změnou barvy nadpisů a aktivací textů a tlačítek. Kód bere jako vstupní hodnotu ty hodnoty, které uživatel zapíše do příslušných *Text Box.* Po stisknutí tlačítka *Submit* je zjištěno jméno uživatele, jenž akci provedl a je změněn index stavu. Pomocí nody *Join,je* naformátován textový řetězec, který je předán do příslušného *Text Field*  informující o tom, kdo práci vytvořil. Na stejném principu funguje i stisknutí tlačítka *Accept,*  které navíc odesílá naformátovaný textový řetězec do UI *Kongbucks Tool.* Zde může uživatel vyvolat dvě funkce. Pokud stiskne tlačítko *Cancel,* jsou vymazány *Text Box* a ovládací indexy jsou navráceny do výchozí hodnoty. Stiskem tlačítka *Done* jsou změněny ovládací indexy na příslušný stav, je zjištěno jméno uživatele a naformátován textový řetězec pro *Text Field,* který je použitý k ověření o dokončené práci. Nyní opět nastávají dvě situace pro kontrolu vykonané práce. Stisknutím tlačítka *No* jsou indexy nastaveny

na předchozí stav. Stisknutím tlačítka *Yes,* jsou indexy nastavené na výchozí hodnoty a obsah *Text Box je* vymazán. Dále je naformátovaný textový řetězec, který je předaný kódu *Add/Remove*  pro zpracování transakce.

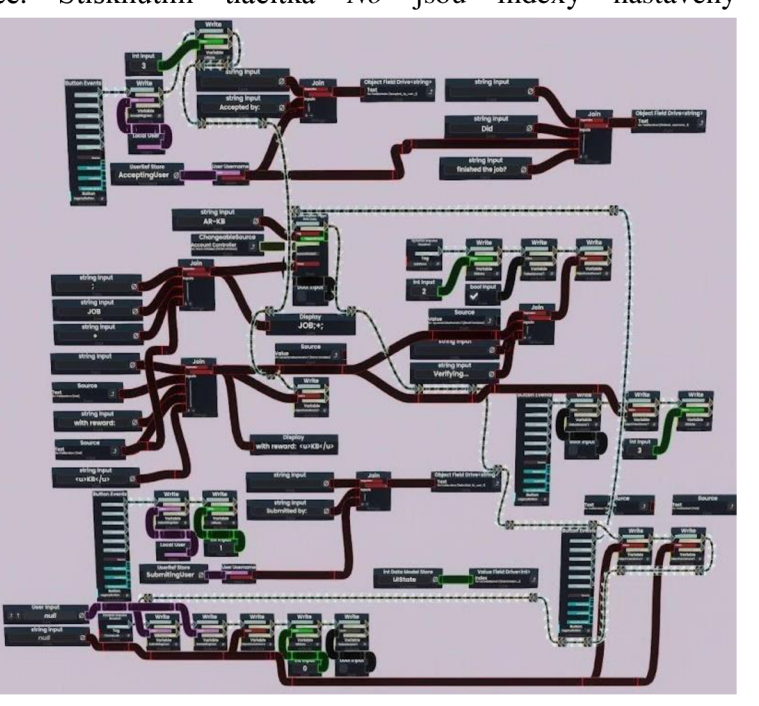

Obrázek 30: ProtoFlux funkce: Joblist Zdroj: autor

## **Work Cancel**

Kód, který zprostředkovává impulz z tlačítka *Cancel* a odesílá jej do kódu *Joblist* k následnému zpracování.

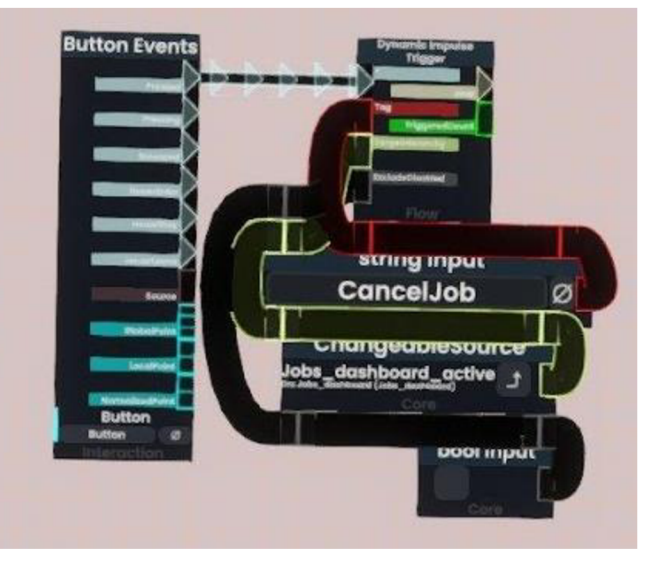

Obrázek 31: ProtoFlux funkce: Work Cancel Zdroj: autor

#### **Work Done**

Kód, který zprostředkovává impulz z tlačítka *Done* a odesílá jej do kódu *Joblist* k následnému zpracování.

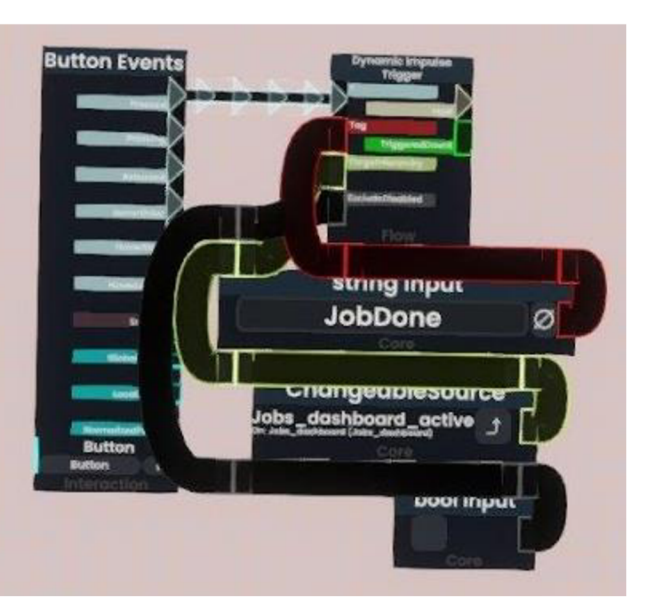

Obrázek 32: ProtoFlux funkce: Work Done Zdroj: autor

## **7.2.5 Nákup zboží Shopping District**

Pátá kategorie kódu obstarává funkci nákupu zboží. Tato část využívá již zmíněný kód *User Detector,* proto jej již níže nebudu popisovat.

#### **Buy Item**

Kód zprostředkovává předání impulzu z tlačítka *Buy.* Stisknutím je vyvoláno naformátování textového řetězce ve správném formátu, který část přebírá z *Text Field,*  kde je uvedena cena produktu. Řetězec je dále předán kódu *Add/Remove* pro provedení transakce.

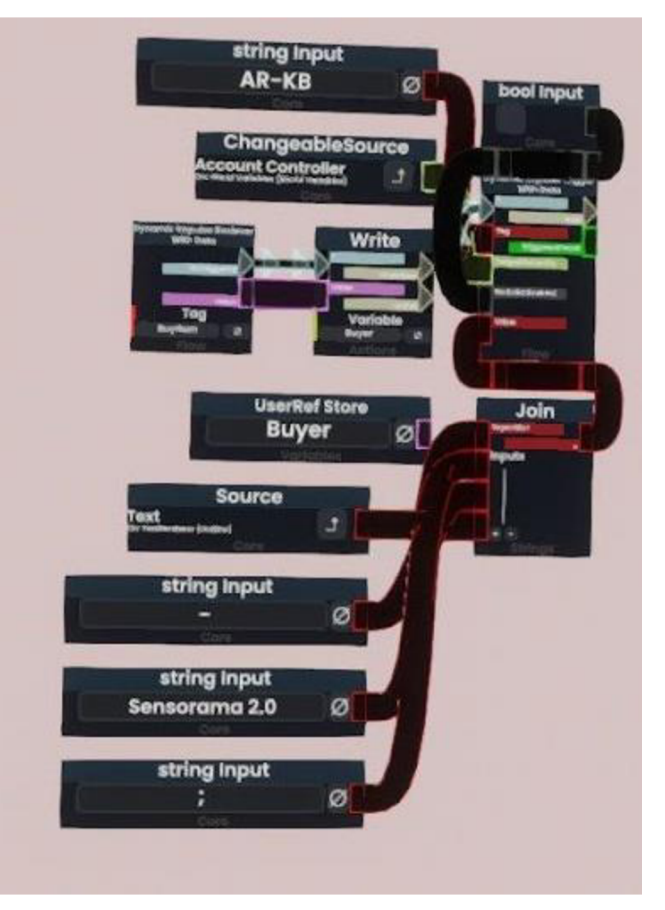

Obrázek 33: ProtoFlux funkce: Buy Item Zdroj: autor

### **7.2.6 Bankomat**

Šestou a zároveň poslední kategorií kóduje část, která obstarává funkci bankomatu pro směnu virtuální měny a uživatelské rozhraní bankomatu.

#### **A TM**

Kód pro ovládání bankomatu interaguje s třemi částmi. První část tvoří samotná výchozí obrazovka bankomatu, která je vytvořená skrze podkladový objekt, na který je přidán statický *Text Field.* Stejným principem je vytvořená druhá část obrazovky s tím rozdílem, že na podkladový objekt je přidán jak *Text* Field, tak *Button* a *Text* Box. Tato obrazovka slouží k zadání obnosu ke směně a vykonání směny. Posledním prvek je *Checkbox,*  který navrací *boolean* hodnoty *true nebo falše* podle toho, zdaje zapnutý nebo ne. Přepínání mezi obrazovkami probíhá pomocí zapínání a vypínání všech prvků, které se na dané obrazovce nachází. Ze zdrojové nody *Checkbox* vychází vždy dvě *boolean* proměnné. Jedna reprezentuje aktuální stav *Checkbox* a druhá je skrze nodu *NOT* negována na opačný stav. Jednotlivé stavy ovládají proměnné *Active* daných objektů příslušných obrazovek, čímž je vytvořené přepínání obrazovek. Při stisku tlačítka *Exchange* je naformátován textový řetězec s proměnnou z *Text Box* pro zapsání sumy a text v *Text Box je* následně vymazán. Poté je textový řetězec odeslán do kódu *Add/Remove,* kde je transakce zpracována.

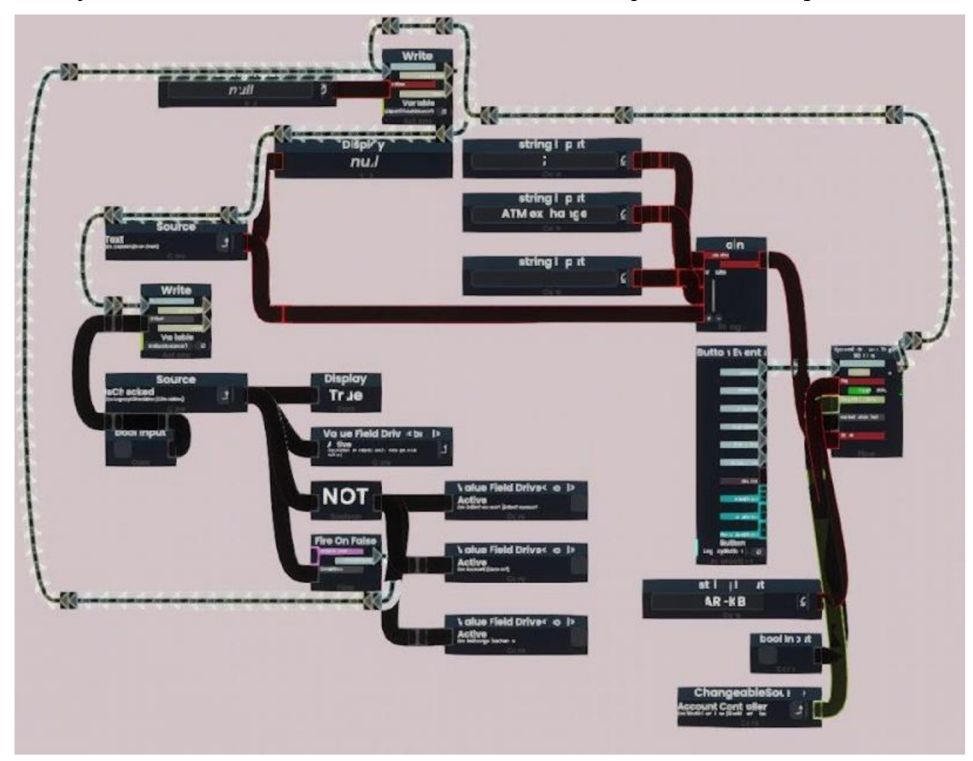

Obrázek 34: ProtoFlux funkce: AT M Zdroj: autor

# **8 Ekonomická analýza**

Tato kapitola je věnována ekonomické analýze vybraných prvků souvisejících s metaverse Snow Crash. Zaměřuje se na hodnocení a analýzu virtuální měny *Kongbucks,*  virtuální zboží a služby a na způsob financování nákladů na provoz metaverse.

## **8.1 Digitální měna**

Tato podkapitola pojednává o analýze virtuální měny *Kongbucks,* kterou jsem použil v metaverse Snow Crash. Tato virtuální měna je klíčovým prvkem obchodu, rozmanitých interakcí mezi uživateli, a to včetně nákupu zboží, plateb za služby a obchodování s virtuálním majetkem. Cílem je shromáždění kritérií pro správné a stabilní přijetí měny v metaverse Snow Crash.

Nejprve je třeba se zamyslet nad otázkou, které aspekty dělají z měny dobrou a stabilní měnu. Kniha *Virtual Economies: Design and Analysis* uvádí čtrnáct základních pravidel, kterými se inspiruji a upravím šije dle vlastních potřeb pro analýzu měny *Kongbucks,* která v metaverse běžně užívá zkratku KB. Jednotlivá pravidla okomentuji vlastními poznatky a posoudím, zda *Kongbucks* jednotlivá kritéria splňuje (Castronova & Lehdonvirta, 2014).

**Hodnotná měna neboli možnost směny za jiné zboží:** Dle mého názoru je *Kongbucks* navržen tak, aby umožňoval směnu za různé digitální předměty, služby a jiné formy virtuálního bohatství uvnitř metaverse.

**Fungibilita neboli každá jednotka stejně dobrá jako ostatní:** Každá jednotka *Kongbucks* je ekvivalentní a může být použita k provedení stejných transakcí. Jinak řečeno, uživatelé, kteří vlastní například deset *Kongbucks,* mají možnost tento obnos vyměnit za stejné množství virtuálního zboží či majetku.

**Dělitelnost neboli možnost rozdělení bez ztráty hodnoty:** *Kongbucks* jsou dělitelné na menší jednotky, tudíž uživatelé nejsou limitováni hodnotou vyjádřenou celým číslem. S *Kongbucks* lze nakládat podobně jako s dnešními kryptoměnami. Uživatelé mohou obchodovat s částkou menší než jeden *Kongbucks,* což připravuje tuto virtuální měnu na potenciální nárůst hodnoty. A to v případě, že hodnota jednoho *Kongbucks* by byla příliš vysoká pro provádění nižších transakcí.

**Snadno počitatelná a jednoduchá identifikace množství:** Množství *Kongbucks*  je ze strany uživatelů snadno zjistitelné a snadno ověřitelné. Díky digitální povaze celého projektuje dobře zjistitelný i celkový oběh této virtuální měny.

**Rozpoznatelná unikátní identifikace:** Virtuální měna *Kongbucks* je navržena tak, aby byla lehce rozeznatelná od jiných virtuálních aktiv. Tomu napomáhá také fakt, že *Kongbucks* má svůj unikátní název a zkratku.

**Udržitelnost: zachování měny v čase:** Díky digitální povaze *Kongbucks,* je tato měna odolná vůči fyzickému poškození. Je vázána přímo na účet uživatele, tudíž je stálá a použitelná po celou dobu existence uživatelova účtu.

**Konstantní hodnota neboli stabilní směnná hodnota v čase:** Tento aspekt vyvrací především fakt, že *Kongbucks* lze jak směnovat za fiat měnu, tak i získávat aktivitou ve virtuálním prostředí. Z mého pohledu tedy neexistují žádné regulace, které by tuto měnu chránily před inflací, nebo naopak deflací. Tímto tématem se budu podrobněji zabývat v podkapitole 8.1.1.

Přenositelnost: Zde opět hraje nejdůležitější roli virtuální podoba měny Kongbucks. **S** měnou lze lehce manipulovat, a to ve smyslu interakce mezi dvěma uživatelskými účty, stejně tak ve virtuálním prostředí v rámci metaverse.

**Minimalizace nákladů na uchování:** Jelikož měna *Kongbucks* nemá fyzickou podobu, náklady na její uchování a správu jsou omezené pouze na náklady za výpočetní výkon. Tím jsou náklady minimalizovány oproti běžným fiat měnám.

**Odolnost proti krádeži a padělání:** Pro toto kritérium hraje nej důležitější roli samotná platforma Resonite, která zaštiťuje mé metaverse a měnu *Kongbucks.* Bezpečnostními mechanismy, které napomáhají toto kritérium splnit jsou zabezpečení uživatelského účtu, možnost zpřístupnění metaverse jen prověřeným uživatelům, pravidelné zálohování virtuálního prostředí a jeho případná obnova či zdrojový kód, který musí být skryt před běžnými uživateli.

**Chráněný stav konta a transakce zabezpečené před třetími stranami:** Zůstatek měny *Kongbucks* a transakce s ní prováděné jsou viditelné pouze daným uživatelem. Tentýž uživatel má absolutní kontrolu a volnost ve sdílení těchto údajů.

**Odpovědnost za soukromé informace, které mohou být regulovány legitimní autoritou:** Ačkoli povaha metaverse Snow Crash může působit velice lehkomyslným dojmem, opak je pravdou. I zde fungují jisté autority, které dohlížejí na správný a vyrovnaný chod metaverse i virtuální ekonomiky. Skupina těchto autorit by byla přirozeně tvořena vývojáři a původními uživateli (Castronova & Lehdonvirta, 2014).

V situaci, kdy se bude měna opravdu zavádět, tak by tento proces probíhal formou odměňování původních uživatelů, kteří se již od počátku podílejí na vývoji samotného metaverse a jeho postupném zdokonalování. Tito uživatelé by i nadále vytvářeli hodnoty, které by potenciálně přiváděli do metaverse další ekonomické subjekty.

Dle mého názoru měna *Kongbucks* splňuje drtivou většinu výše zmíněných kritérií. Pro masové zavedení podobného konceptu by bylo nutné zaměřit maximalizaci bezpečnosti a ochrany osobních údajů.

### **8.1.1 Kvantitativní teorie Kongbucks**

Tato ekonomická teorie přebírá myšlenku kvantitativní teorie peněz a přizpůsobuje ji pro využití virtuální ekonomiky. Teorie se zabývá vztahem mezi množstvím peněz v oběhu a cenovou hladinou. Hlavní myšlenkou je, že zvýšení počtu peněz v oběhu vede k inflaci, a naopak snížení vede k deflaci. Měna *Kongbucks* nemá pevný limit maximálního celkového počtu, který by mohl ovlivnit cenu v reakci na změnu nabídky a poptávky. Nicméně virtuální ekonomika a virtuální měna může být silně ovlivněna technologickým pokrokem a důvěrou komunity (Castronova & Lehdonvirta, 2014).

Kvantitativní teorii Kongbucks lze vyjádřit následující rovnicí:

$$
M^{kb} \times V^{kb} = P^{kb} \times Q^{kb}
$$

 $\bullet M^{kb}$  = počet *Kongbucks* v oběhu

cena jednotky  $Q^{kb}$  ve vztahu ke *Kongbucks (Kongbucks/*jednotka  $Q^{kb}$ )  $\;$ 

 $\bullet Q^{kb}$  = počet transakcí v daném období

*• Vkb=* rychlost oběhu *Kongbucks* (frekvence změny majitele)

Dvě základní poznámky:

*V kb* není počet, jak často je jednotka *Kongbucks* utracena za jakoukoliv fiat měnu.

Aby rovnice platila, musí být jednotky na obou stranách rovnice stejné. Tudíž musí být *Pkb aQkb* ve vztahu ke *Kongbucks* (Weber, 2018).

Výstupem této teorie je to, že hodnota měny *Kongbucks* s rostoucím počtem této měny v oběhu zaznamenává snížení hodnoty jednotky této měny ve vztahu k nákupu virtuálního zboží a služeb. Cenová hladina přirozeně roste. Tento jev lze označit za inflaci v metaverse (Castronova & Lehdonvirta, 2014).

## **8.2 Virtuální zboží**

Virtuální zboží představuje digitální aktiva, která svou hodnotu netvoří z informací, ale spíše z funkcí, které nabízejí. Jedná se o funkce spojené s konkrétním využitím v daném virtuálním prostředí nebo funkce sociální či psychologické. Přesto, že se jedná o nemateriálni a neuchopitelné předměty, jejich kopírování a vlastnění nelze provádět bez zásahu autora. Koncoví zákazníci vnímají virtuální zboží spíše jako materiální, ačkoli výrobce má téměř nulové marginální náklady na výrobu. Z ekonomického pohledu kombinuje virtuální zboží exkluzivitu a nízké náklady na výrobu (Castronova & Lehdonvirta, 2014).

Díky inspiraci z knihy *Virtual Economies: Design and Anály sis* a zkušenostem nabytých při mém působení v metaverse můžeme definovat výsledek ekonomické analýzy. Virtuální zboží nabývá hodnoty svou funkčností, hédonickými aspekty a sociálním významem. Funkční aspekt představuje schopnost plnit potřeby a řešit problémy. Hédonismus zaštiťuje emocionální přístup a užitek spotřebitele. Sociální aspekt přispívá k uznání a příslušnosti ke konkrétním sociálním skupinám (Castronova & Lehdonvirta, 2014).

Pro virtuální zboží jsou nejdůležitější vlastnosti jako vizuální přitažlivost, vzácnost a cena, jež posiluje jeho exkluzivitu a atraktivitu ze strany spotřebitele.

# **8.3 Náklady spojené s metaverse**

Při vyváření podobného konceptu je nutné myslet na náklady s ním spojené. Ačkoli se podobný koncept může na první pohled jevit jako jednoduchá záležitost, opak je pravdou. Je třeba myslet na náklady spojené s potřebnou výpočetní technikou a licencemi. Náklady na vývoj řešení, na správu, administrativu a zabezpečení. Dále výdaje spojené s propagací a rozšiřováním tohoto konceptu. Kombinace těchto bodů má za cíl vytvořit stabilní a fungující platformu pro mnoho uživatelů. Právě uživatelé jsou stěžejním prvkem pro financování výše uvedených nákladů.

Poměrně dobře fungujícím principem získávání peněžních prostředků z metaverse je forma placeného obsahu. V tomto případě nejde o separovaný obsah, který by se kupoval za fiat měnu, ale kupuje se za měnu virtuální. Jedná se o exkluzivní položky za velký obnos *Kongbucks.* Může jít například o luxusní pozemky, limitované předměty nebo limitované verze avatarů. Uživatel má možnost si na tyto předměty vydělat přímo v metaverse Snow Crash, ale bude ho to stát nemalé úsilí. Pokud bude tento obsah chtít získat rychleji, smění si měnu *Kongbucks* za reálné peníze prostřednictvím virtuálního bankomatu. Prováděné transakce tvoří autorům zisk, který pokrývá náklady s metaverse spojené.

Graf níže zobrazuje ochotu uživatele zaplatit za exkluzivní obsah, společně se ziskem z tohoto obsahu.

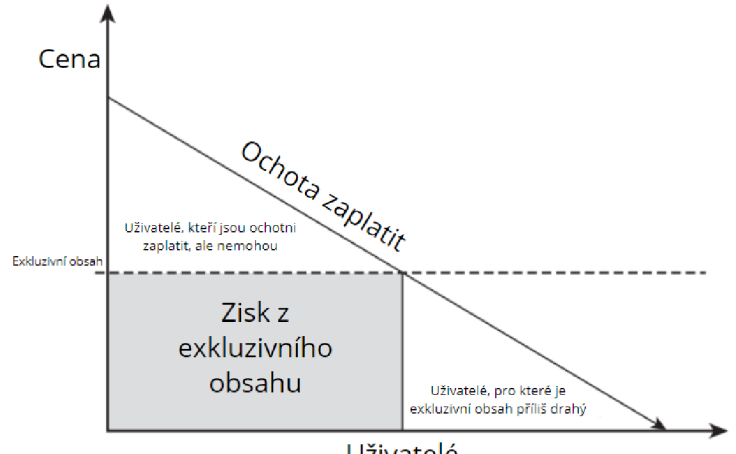

Uživatelé

Obrázek 35: Model zisku z exkluzivního obsahu Zdroj: autor (inspirováno z Castranova & Lehdonvirta, 2014)

# **9 Testování konceptu**

Testování vytvořeného metaverse se skládalo ze čtyř fází. Celé virtuální prostředí bylo nejprve testováno mnou, jakožto autorem. Výsledkem autorského testování byla identifikace chyb, jak logických, tak i těch funkčních pro zprostředkování konceptu ke komunitnímu testování.

Dále byli osloveni tři uživatelé platformy Resonite, kterým byl koncept představen a vše tak bylo otestováno z pohledu zkušených uživatelů. Jejich připomínky byly zváženy, zaneseny a funkční metaverse byl zprostředkován veřejnosti.

Na základě dotazníkového šetření, kterým se zabývá kapitola 10, bylo vybráno pět dobrovolníků ve věku 21 až 45 let, kteří toto prostředí otestovali osobně. Testovaní dobrovolníci byli vybráni z dotazníkového šetření tak, aby bylo docíleno co možná nejvyšší míry různorodosti.

## **9.1 Testování autorem**

Mnou prováděné testování probíhalo kontinuálně po celou dobu vytváření metaverse Snow Crash. Důraz byl kladen především na jednotlivé funkční části metaverse a jejich společnou integritu napříč celým virtuálním prostředím. Dále jsem se zaměřil i na vizuální stránku metaverse tak, aby prostředí na koncového uživatele působilo příjemným dojmem.

Časově nejnáročnějším testováním bylo testování funkcionality jednotlivých částí mého metaverse. Každá funkce, kterou metaverse nabízí byla po naprogramování řádně otestována a v případě potřeby byla opravena. Dílčí části byly propojeny do jednoho celku a podrobeny dalšímu testování, které odhalilo další problémy způsobené kombinací jednotlivých funkcí. Následkem toho musela být část kódu upravena.

Celek byl následně podroben mnoha testům, které simulovaly neštandartní chování uživatelů. Například zadávání neplatných textových řetězců, opakované provádění transakcí, opakované vypínání a zapínání uživatelského rozhraní *Kongbucks Tool,* současná aktivace více funkcí najednou nebo testování funkčnosti ovládacího nástroje napříč celým prostředím. Výsledkem testování je plně funkční a interaktivní metaverse, který uživatelům nabízí zajímavé funkce k prozkoumání.

Při testování virtuálního prostředí jsem se zaměřil především na celkovou plynulost při používání a zabezpečení prvků, ke kterým běžný uživatel nesmí mít přístup, aby nedošlo k poškození metaverse. Pro optimalizaci plynulosti byly odebrány některé z objektů náročných na výkon, upraveny textury objektů nebo odstraněny nepotřebné animace a pohyb objektů.

Následně jsem se zaměřil na samotný vzhled. Ujistil jsem se, že jsou v pořádku veškeré textury, správně umístěné objekty a že je celkový vzhled uživatelsky příjemný a přívětivý. V neposlední řadě byla potřebným objektům odebrána komponenta *Grabbable,* aby s nimi nemohl uživatel libovolně pohybovat. Výsledkem je tedy zajištění stabilního prostředí, které je připraveno k použití i pro nezkušené či méně zkušené uživatele.

## **9.2 Testování uživateli**

Jak již bylo zmíněno, bylo vybráno pět dobrovolníků z dotazníkového šetření. Dobrovolníci byli osloveni a požádáni, aby poskytli součinnosti při testováni. Se všemi jsem se sešel osobně a vysvětlil jim základní fungování virtuální reality. Zároveň jsem je obeznámil s podrobnostmi o platformě Resonite a poskytl jim potřebné periférie pro vstup do virtuální reality. Konkrétně se jednalo o virtuální headset *Oculus Quest 2.* 

Dobrovolníky jsem nechal, aby se s prostředím sami seznámili a libovolně ho testovali, u čehož jsem je celou dobu sledoval skrze externí monitor, kde jsem měl možnost pozorovat jejich aktivitu ve virtuální realitě v reálném čase. Když bylo potřeba, poskytl jsem jim pomoc, popřípadě jim blíže vysvětlil, jak pokračovat v jejich aktivitě. Souběžně jsem se soustředil i na jejich chování, abych posoudil, zda jsem funkce zpracoval dostatečně uživatelsky přívětivé.

Po dokončení testování jsem s jednotlivými dobrovolníky vedl rozhovor, kde jsem se jich tázal na pocity z jejich aktivity a na pozorované nedostatky, kterým čelili v průběhu jejich pobytu ve virtuální realitě. Jejich odezva byla vesměs kladná, což mě utvrdilo v tom, že je vše uživatelsky přívětivé. Jeden z dobrovolníku byl z vyšší věkové kategorie a s ním jsme při rozhovoru narazili na základní uživatelské potíže, které ale byly způsobeny znalostí, nebo spíše neznalostí základní uživatelské práce s technologiemi.

Zpětná vazba nebyla nijak překvapivá, přesto velmi cenná a na jejím základě došlo k nepatrným uzpůsobením jedné z uživatelských funkcí, což vedlo k jednodušší obslužnosti. Celé testování mi přineslo zpětnou vazbu, která společně s dotazníkovým šetřením a mými poznatky bude tvořit hodnocení celého konceptu metaverse Snow Crash.

# **10 Dotazníkové šetření**

V rámci zpracování diplomové práce jsem si připravil dotazníkové šetření týkající se otázek spojených s využíváním a povědomím o metaverse a virtuální ekonomice. Dotazníkové šetření bude spolu s testováním součástí hodnocení konceptu metaverse Snow Crash.

Do dotazníkového šetření se zapojilo 150 respondentů a v momentě zpracování výsledků byly tedy vyhodnoceny výsledky z celkem 150 odpovědí. Z dotazníkového šetření vyplývá, že se do něj zapojili primárně respondenti ve věku 18-24 let, kteří zastoupili celkem 43,3%. Další významnou skupinou respondentů byla skupina lidí ve věku 25-351et, kteří tvořili celkem 20% a skupina lidí ve věku 45-54 let, kteří tvořili 16,7%. Ostatní věkové skupiny byly zastoupeny minimálně.

Nadpoloviční většina respondentů, konkrétně tedy 69% se vyjádřilo, že virtuální realitu využívá zřídka nebo nikdy. S ohledem na tento fakt mohou být výsledky dotazníkového šetření zkresleny, jelikož respondenti pravděpodobně nemají širší povědomí o virtuální realitě. Zároveň by to mohlo ovlivnit i využívání virtuální reality jako takové, jelikož se dá těžko předpokládat, že takoví lidé by měli zájem ve virtuální realitě stabilně fungovat. Nejprve by pravděpodobně bylo nutné zvýšit jejich povědomí o možnostech virtuální reality formou cílené propagace.

V dotazníkovém šetření bylo respondentům položeno celkem 18 otázek, ze kterých budou vybrány a detailněji rozpracovány pouze ty nejvíce vypovídající v rámci diplomové práce. Další zajímavá fakta vyplývající z dotazníkového šetření budou shrnuta v textu pod rozpracovanými otázkami.

Znění otázek odpovídá otázkám položeným v dotazníkovém šetření. Pro výsledky je z důvodu přehlednosti vždy použita tabulka, kde nalevo jsou uvedeny možné odpovědi, napravo pak výsledky v procentech. Výsledky v tabulce jsou řazeny dle četnosti odpovědí v procentech od nejvyššího po nejnižší.

1. Jaký druh ekonomiky preferujete v metaverse?

Pro tuto otázku bylo v dotazníkovém šetření navrženo 5 možných odpovědí s možností zvolit pouze jednu z nich. Výsledky byly poměrně souměrné.

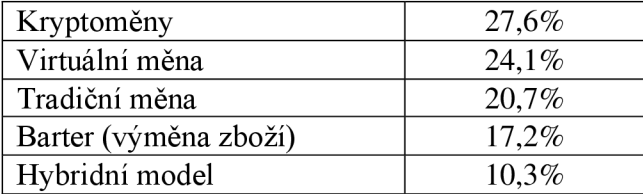

2. Jaké faktory jsou pro vás při obchodování v metaverse nejdůležitější?

Nejčastěji zvolenou odpovědí byla možnost bezpečnost, která předčila i uživatelskou přívětivost. Celkem bylo možné vybírat ze 4 navržených odpovědí, přičemž bylo možné zvolit i více než jednu možnost.

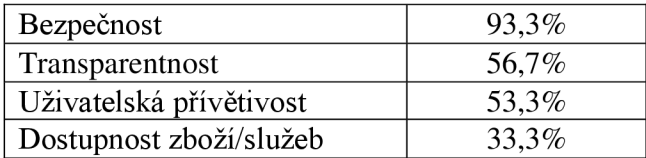

3. Jaké lidské potřeby by měl metaverse podle vás uspokojovat?

Pro tuto otázku bylo zvoleno 5 možných odpovědí s možností výběru více z nich.

Nejčastější odpovědí bylo vzdělání, následované zábavou a sociální interakcí.

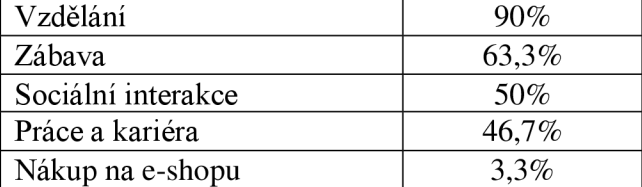

4. Byli byste ochotni přesunout své každodenní aktivity do metaverse?

Zde byla pro možnost odpovědi zvolena pouze varianta ANO/NE.

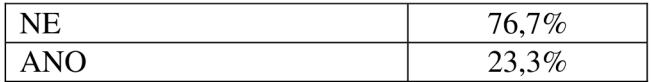

5. Jaké jsou podle vás největší etické otázky spojené s metaverse?

Zde bylo na výběr z celkem 4 možností pro odpověď, přičemž bylo možné zvolit i více než jednu možnost. Nejvíce zastoupenou odpovědí byla možnost soukromí.

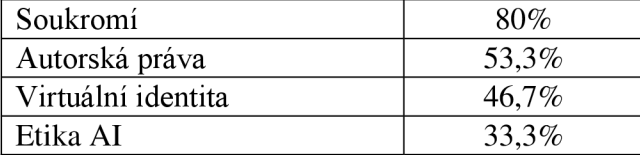

6. Jak by měly být řešeny spory a konflikty v metaverse?

Zde bylo 8 možných odpovědí s možností výběru více z nich. Bylo použito 7 jasně definovaných odpovědí a 1 odpověď byla ponechána pro vlastní odpověď s možností vyplnění. Tato možnost byla vybrána a vyplněna pouze lx.

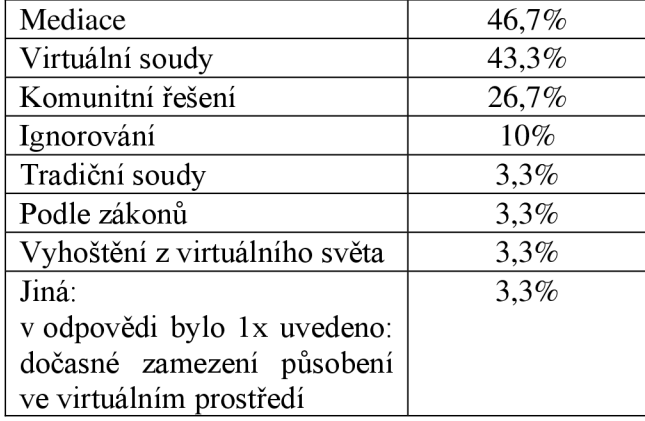

7. Jaké jsou podle vás největší výzvy spojené s ochranou soukromí v metaverse?

Pro odpověď na tuto otázku byla možnost vybírat z celkem 4 odpovědí s možností výběru více z nich. Nejčastější odpovědí bylo shromažďování dat.

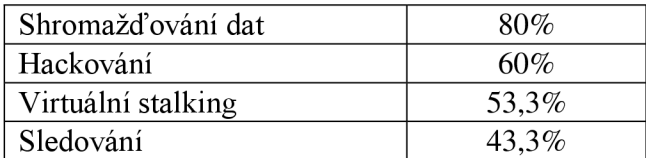

8. Mělo by být možné virtuální měnu směnovat za reálné peníze, nebo jí získávat jen aktivitou v metaverse?

Zde byla zvolena možnost výběru ze 3 odpovědí a bylo možné vybrat pouze jednu z nich. Nej častější odpovědí byla možnost směňovat virtuální měnu pouze v metaverse, která měla bezmála 50%.

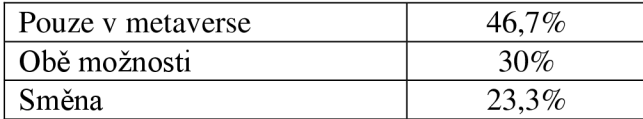

Z obdržených výsledků dotazníkového šetření vyplynula zajímavá fakta, která si nyní můžeme shrnout a popřípadě doplnit o výsledky i jiných než výše rozpracovaných odpovědí.

Nej preferovanějším druhem ekonomiky v metaverse jsou kryptoměny. Nejdůležitějším faktorem pro obchodování v metaverse je bezpečnost, následovaná transparentností. Uživatelská přívětivost byla až třetí nej častější odpovědí ze čtyřech možných.

Virtuální měna by měla být využívána a získávána pouze v metaverse. Z četnosti této odpovědi plyne, že lidé jsou velmi obezřetní, co se financí týče a chtějí měnu dedikovanou pouze pro virtuální prostředí. Současně lidé nemají pocit, že by virtuální ekonomika mohla ovlivňovat jejich reálná finanční rozhodnutí.

Za největší výzvu spojenou s ekonomikou v metaverse je považována regulace a kontrola. Virtuální realita má dle odpovědí posilovat reálnou ekonomiku. U této odpovědi je zajímavé, že druhou nejčastější odpovědí bylo, že virtuální ekonomika oslabuje reálnou ekonomiku. Obě tyto odpovědi obdržely přes 30%. Z kontrastu těchto odpovědí jednoznačně nevyplývá, zda virtuální ekonomika má či by mohla mít dopad na reálnou ekonomiku.

Metaverse by měl dle odpovědí uspokojovat zejména potřebu vzdělání, které bylo následováno zábavou a sociální interakcí. Současně by lidé nebyli ochotni přesunout své každodenní aktivity do metaverse z čehož zřejmě vyplývá, že společnost na tento krok zatím není připravena.

Největší etickou otázkou metaverse je soukromí. Metaverse by měl ve společnosti zejména podporovat inovaci a kreativitu a zlepšovat možnosti vzdělání. Konflikty

v metaverse by měly být řešeny mediací, popřípadě virtuálními soudy. Obě tyto odpovědi obdržely přes 40%.

Za největší výzvu v rámci ochrany soukromí je považováno shromažďování dat. Na základě toho může dojít k narušení integrity, vytváření nevyžádaného personalizovaného obsahu nebo ke zneužití identity, což může zvyšovat případné riziko kybernetických útoků.

Pokud jde o duševní zdraví, což je v dnešní společnosti velké téma napříč jednotlivými generacemi, respondenti se jednoznačně vyjádřili, že to, jaký má vliv metaverse na duševní zdraví záleží na konkrétním uživateli.

Velká část respondentů uvedla, že vnímá virtuální realitu jako únik z reálného světa. Z mého pohledu to znamená, že by mohlo v krajních případech docházet i ke zneužívání úniků z reálného světa do virtuální reality. To by se mohlo snadno zvrtnou a vést až k vytvoření závislosti nebo odtržení od reality s tím, že by docházelo k významnému zanedbávání povinností v reálném světě.

# **11 Hodnocení konceptu meta verse Snow Crash**

Finální hodnocení metaverse Snow Crash a jeho porovnání se současnou reálnou ekonomikou proběhne na základě zpětné vazby, dotazníkového šetření a ekonomické analýzy. V závěru hodnocení bude také využit názor AI na zhodnocení celého konceptu.

V hodnocení bych se rád zaměřil na tři hlavní body. Prvním bodem bude to, jak by virtuální ekonomika z prostředí metaverse fungovala, kdyby se používala v reálném světě. Dalším bodem budou rizika s tím spojená. Jako poslední bod bude zhodnocení toho, zda jsou současné technologie připraveny na případné uvedení tohoto konceptu do reality.

Virtuální ekonomika by v reálném světě zajisté mohla fungovat, ale plnohodnotně by nenahradila reálnou ekonomiku, která se dlouhá léta budovala a má tak pevné základy od kterých se odvíjí. Virtuální ekonomika není tak propracovaná, jelikož si neprošla určitým historickým vývojem, což ji nevystavilo překážkám, které by musela zdolávat. Dá se tedy říci, že je chatrnější a nemá tak stabilní základy jako ekonomika reálná.

Virtuální ekonomika je spíše záležitostí pro mladší generaci, která je od začátku vedena k používání technologií, se kterými se ostatně setkává na denní bázi, jelikož tráví velké množství času online. To může být výzvou pro starší generaci, která by pravděpodobně nebyla schopna ve virtuální realitě fungovat, což tedy představuje jisté omezení a důvod toho, proč by virtuální ekonomika nemohla zatím plnohodnotně nahradit ekonomiku reálnou. Toto jsme mohli pozorovat i v rámci testování a dotazníkového šetření.

Rizika by bylo vhodné rozdělit na rizika hrozící v reálném světě a rizika hrozící ve virtuální realitě. Pokud by se celý náš svět měl kompletně přemístit do virtuální reality, což zatím ze zjevných především fyziologických důvodů není úplně možné, znamenalo by to pro oba světy významnou změnu, která s sebou přináší právě již zmíněná rizika.

Významným rizikem ve virtuální realitě je zejména pravděpodobnost vypěstování závislosti, ztráta identity, případné zneužití osobních údajů skrze shromažďování dat a různé podvody. Velkou hrozbou jsou zajisté i kybernetické útoky, které mohou v krajích případech vést až k ovládání populace, což jsme ostatně mohli názorně pozorovat v novele Snow Crash. Rizikem by mohlo být ostatně i selhání systému jako celku na softwarové úrovni.

Pokud jde o rizika v reálném světě, určitě by přesun do virtuální reality způsobil paniku, což by mohlo vést k bezpečnostním rizikům, nárůstu kriminality a krádežím. Vyvolalo by to zajisté i otázky týkající se praktického fungování. Přineslo by to i zdravotní hrozby. Tělo není uzpůsobeno na trvalý pobyt ve virtuální realitě, bez pohybu chřadne, a to nemluvíme o psychické stránce věci, která je neméně důležitým tématem. Současně je zde také riziko odvedení pozornosti lidí od reálných problémů a reality jako takové.

Technologie nejsou v současnosti na takové úrovni, aby umožňovaly kompletní přesun do virtuální reality a aby vytvořily natolik autentické prostředí, které by vyhovovalo lidskému tělu. V současnosti se technologie však rychle vyvíjí, což můžeme vidět na existenci periferií, které již v dnešní době dokáží věrně simulovat virtuální zážitek podobající se realitě. Takže vše je pouhou otázkou času a vývoje.

Jak jsem již uvedl, dovolím si zde použít názor AI na zhodnocení celého konceptu. Požádal jsem tedy ChatGPT, který mi poskytl následující odpovědi k hodnocení, respektive ke třem hlavním bodům, kterými jsem se v rámci hodnocení sám zabýval.

**Fungování virtuální ekonomiky v reálném světě: "** *Virtuální ekonomika by v reálném světě mohla existovat v podobě digitálních trhů, kde lidé by mohli nakupovat, prodávat a vytvářet hodnotu pomocí digitálních statků a služeb. Platby by mohly probíhat pomocí digitálních měn nebo kryptoměn, a ekonomika by se mohla rozvíjet na základě poptávky a nabídky v digitálním prostoru. Podniky by mohly vytvářet virtuální pobočky a služby, a lidé by mohli vydělávat virtuální měnu za svou práci nebo za prodej digitálních produktů "*  (ChatGPT, 2024).

Potenciální rizika a vliv na populaci: "Existují potenciální rizika spojená s přesunem *části populace do virtuální reality. To by mohlo vést k sociální izolaci, ztrátě reálných mezilidských interakcí a potenciálnímu negativnímu vlivu na fyzické a duševní zdraví jednotlivců. Důležité je také zvážit otázky bezpečnosti dat a soukromí, protože vstup do virtuálního světa může odkrýt uživatele různým rizikům spojeným s kybernetickou bezpečností a zneužitím dat"* (ChatGPT, 2024).

**Připravenost současných technologií na koncept Snow Crash:** *"Současné technologie již nabízejí mnoho prvků, které jsou blízké konceptu Snow Crash, ale ne v plném rozsahu. Virtuální realita a rozšířená realita se stávají stále přístupnějšími a realističtějšími,* 

*což by mohlo umožnit vznik digitálních světů podobných tomu v romanu. Nicméně, stále existují technologické výzvy, jako je vylepšení grafiky, větší propojení a interoperabilita mezi různými platformami, a zlepšení uživatelského zážitku, které by bylo třeba řešit, aby byl koncept Snow Crash plně realizovatelný "* (ChatGPT, 2024).

# **12 Závěr**

Cílem mé diplomové práce bylo virtuálně rekonstruovat první metaverse a provést její ekonomickou analýzu. Postupoval jsem tak, že jsem si nejprve přečetl novelu Snow Crash od amerického spisovatele Neala Stephensona na jejímž základě jsem získal představu o tom, jak vytvořím vlastní metaverse na platformě Resonite.

Nejprve jsem provedl literární rešerši, pomyslně si práci rozdělil na dvě hlavní části a začal zpracovávat teoretickou část mé diplomové práce. V teoretické části práce jsem se nejprve zabýval pojmem metaverse a jeho analýzou. Definoval jsem si tento pojem a zaměřil se na ekonomiku, soukromí a bezpečnost, umělou inteligenci, překážky a rizika a analýzu metaverse Snow Crash.

Následně jsem se věnoval virtuální realitě jako takové, jejím jednotlivým stupňům a dostupným perifériím. Dále jsem upnul pozornost na platformu Resonite a její základní funkce. V neposlední řadě jsem se v teoretické části diplomové práce věnoval modelovacímu programu Shapr3D.

Po celou dobu jsem se věnoval i vytváření vlastní metaverse na platformě Resonite, respektive na rekonstrukci metaverse Snow Crash dle námětů ze stejnojmenné novely. Při vytváření virtuálního prostředí jsem vybudoval svět, který jsem nazval *Snow Crash by Zronek.* Celý svět jsem následně rozdělil na čtyři hlavní oblasti, jejichž popisu jsem se podrobněji věnoval právě v praktické části diplomové práce. Pokračoval jsem vizuálním programováním, které jsem rovněž detailně rozebral a popsal v praktické části diplomové práce.

Zahrnul jsem i obsáhlou část věnovanou právě ekonomické analýze vybraných prvků souvisejících s metaverse Snow Crash, kde jsem se zaměřil na virtuální měnu, virtuální zboží a služby a na náklady spojené s metaverse. Následně jsem se věnoval hodnocení celého konceptu prostřednictvím testování, dotazníkového šetření a závěrečného shrnujícího hodnocení, do kterého jsem zahrnul i názor AI.
## **I. Summary and keywords**

The topic of my diploma thesis is Virtual reconstruction of the first metaverse and its economic analysis. The aim of the thesis is to virtually reconstruct the first metaverse and perform an economic analysis. In my diploma thesis, I am based on Neal Stephenson's novel Snow Crash, the setting of which also inspired the metaverse I created on the Resonite platform. The theoretical part of the thesis is devoted to the analysis of the concept of metaverse, virtual reality, the Resonite platform and the Shapr3D modeling program. The practical part of the thesis is focused on the development of the metaverse itself and the visual programming of the metaverse. The practical part also contains economic analysis and deals with the testing of the entire concept, survey and final evaluation. The created metaverse, as the output of my entire diploma thesis, is published on the Resonite platform under the name *Snow Crash by Zronek* and is available for use.

**Keywords:** metaverse, virtual reality, Snow Crash, economic analysis, visual programming

## **II. Seznam literatury**

#### **Knižní zdroje**

Aukstakalnis, S. (1994). *Reálně o virtuální realitě.* Brno: Jota.

Castronova, E., & Lehdonvirta, V. (2014). *Virtual Economies: Design and Analysis.*  Massachusetts: MIT Press.

LaValle, S. M. (2019). *Virtual reality*. Cambridge: Cambridge University Press.

Stephenson, N. (2007). *Sníh*. Praha: Talpress.

#### **Elektronické zdroje**

*bHaptics Tactsuit X16 vesta s haptickou odezvou* (n.d.). Dostupné 2. 3. 2024 z <https://www.vr-shop.cz/produkt/bhaptics-tactsuit-xl6-vesta-s-haptickou-odezvou/>

Brandejský, T. (2022). *Fenomén jménem metaverse. Co je to metaverse a jak na něm vydělat?* Dostupné 15. 2 2024 z [https://finex.cz/co-je-metaverse-jak-investovat-do](https://finex.cz/co-je-metaverse-jak-investovat-do-)metaverse/

Databáze knih (2024). *Neal Stephenson životopis.* Dostupné 20. 3. 2024 z <https://www.databazeknih.cz/zivotopis/neal-stephenson-341>

Erlebachová, N. (2022). *Chemická haptika jako průlom světa virtuální reality.* Dostupné 15. 2. 2024 z [https://www.gamingprofessors.cz/chemicka-haptika-jako-prulom-sveta](https://www.gamingprofessors.cz/chemicka-haptika-jako-prulom-sveta-)virtualni-reality/

Erlebachová, N. (2023). *Mutalk aneb zvukotěsný mikrofon pro hráče.* Dostupné 18. 2. 2024 z <https://www.gamingprofessors.cz/mutalk-aneb-zvukotesny-mikrofon-pro-hrace/>

Hayden, S. (2023). *'VRChat' Competitor 'Resonite' Coming to PC VR This Week.* Dostupné 15. 2. 2024 z [https://www.roadtovr.com/neos-vr-spiritual-successor-resonite-reveal](https://www.roadtovr.com/neos-vr-spiritual-successor-resonite-reveal-)steamvr/

*How Do Virtual Reality Headsets Work?* (n.d.). Dostupné 1. 3. 2024 z <https://www.xrtoday.com/vr/how-do-virtual-reality-headsets-work/>

Majtán, M . (2024). *Společnost Disney představila podlahu HoloTile a přiblížila se tak skutečnému Holodecku.* Dostupné 16. 2. 2024 z <https://cz.ign.com/star-wars-tales-from-the-> galaxys-edge/16572/news/spolecnost-disney-predstavila-podlahu-holotile-a-priblizila-setak-skutecnemu-holodecku

Mališka, R. (2022). *Rukavice HaptX prinášajú do virtuálneho pracoviska pocity dotyku.*  Dostupné 15. 2. 2024 z [https://techpedia.ta3.com/technologie-pre-biznis/novinky/svet](https://techpedia.ta3.com/technologie-pre-biznis/novinky/svet-)it/11019/rukavice-haptx-prinasaju-do-virtualneho-pracoviska-pocity-dotyku

Meta (n.d.). *Expand your world with Meta Quest 3.* Dostupné 27. 2. 2024 z <https://www.meta.com/quest/quest-3/>

Resonite Wiki (2024). Dostupné 22. 3. 2024 z [https://wiki.resonite.com/Main\\_Page](https://wiki.resonite.com/Main_Page)

Rosulek, M. (2023). Metaverse a naše budoucnost: Jak rychle se to stane? Dostupné 31.1. 2024 z <https://digitalninomadstvi.cz/metaverse/>

Rylich, J. (2007). *Second Life - život ve virtuální realitě.* Dostupné 1. 2. 2024 z<https://www.lupa.cz/clanky/second-life-8211-zivot-ve-virtualni-realite/>

Sedliský, P. (2021). *Modely pro výukovou aplikaci v metaverzu Neos VR.* (Bakalářská práce). ČVUT v Praze. Dostupné 22. 3. 2024 z

<https://dspace.cvut.cz/bitstream/handle/10467/96693/F3-BP-2021-Sedlisky-Patrik->

Modely%20pro%20vyukovou%20aplikaci%20v%20metaverzu%20Neos%20VR.pdf?sequ ence=-1 &isAllowed=y

Shapr3D (2024). Dostupné 18. 2. 2024 z <https://www.shapr3d.com/>

*Shapr3D Alternatives* (2023). Dostupné 20. 3. 2024 z <https://alternativeto.net/software/shapr3d/>

Sheldon, R. (n.d.). *Definition virtual reality.* Dostupné 2. 2. 2024 z <https://www.techtarget.com/whatis/definition/virtual-reality>

Steam (n.d.). *Informace o hře.* Dostupné 1. 3. 2024 z [https://store.steampowered.com/app/251](https://store.steampowered.com/app/25)9830/Resonite/

Tess, M. (2023). Metaverse co to je? Web 3 a metaversum jednoduše 2024. Dostupné 15. 2. 2024 z [https://www.business2community.com/cz/technologie/metaverse-co-to-je](https://www.business2community.com/cz/technologie/metaverse-co-to-je-)web-3-a-metaversum-jednoduse

75

Uriel Education (n.d.). Dostupné 2. 3. 2024 z [https://sturiel.com/2023/09/25/neos-vr](https://sturiel.com/2023/09/25/neos-vr-)metaverse-creator-unveils-spiritual-successor-resonite/

Weber, W. (2018). The Quantity Theory of Money for Tokens. Dostupné 24. 3. 2024 z <https://blog.coinfund.io/the-quantity-theory-of-money-for-tokens-dbfbc5472423>

### **Ostatní zdroje**

Copilot (2024). Dostupné 23. 3. 2024 z <https://copilot.microsoft.com/images/create/metaverse-from-the-book-snow-crash/l->65f495419074488c8da3d9c894el04dc?id=7U%2f8kGYTklzToJM0cpMRnQ%3d%3d&vi ew=detailv2&idpp=genimg&idpclose= 1 &thId=OIG 1.1 cUAFq6\_B4EeCGTJ0.Qo&FORM =SYDBIC

ChatGPT (2024). Dostupné 24. 3. 2024 z <https://chat.openai.com/share/ab33d514-6344-> 42ec-b243-d5a255ee4dla

The Indian Express (2024). *Disney inventor demoes HoloTile floor, a system that lets you walk around in Virtual Reality.* Dostupné 23. 3. 2024 z [https://indianexpress.com/article/technology/tech-news-technology/disney-inventor](https://indianexpress.com/article/technology/tech-news-technology/disney-inventor-)demoes-holotile-floor-a-system-that-lets-you-walk-around-in-virtual-reality-9123454/

# **III. Seznam obrázků**

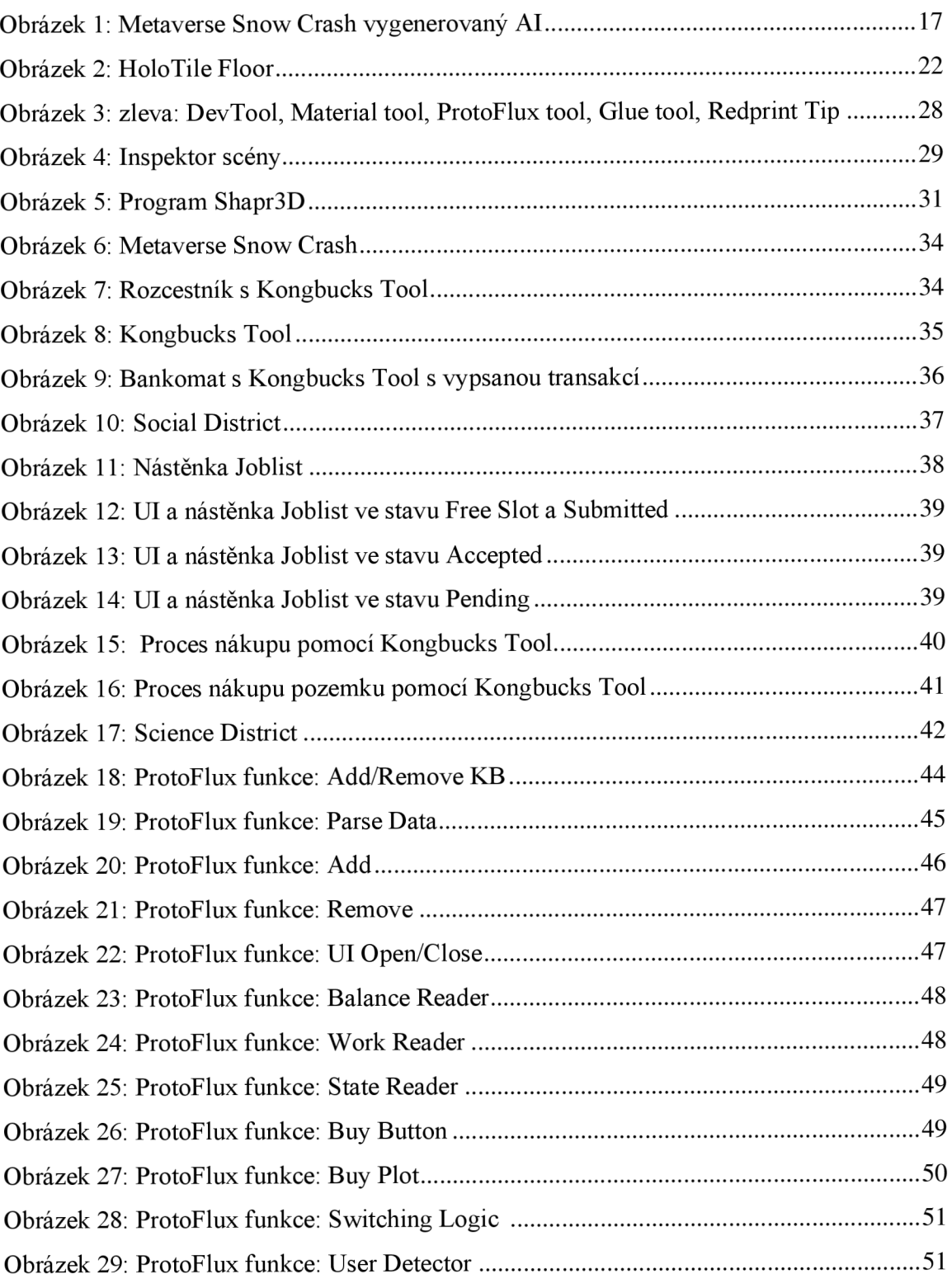

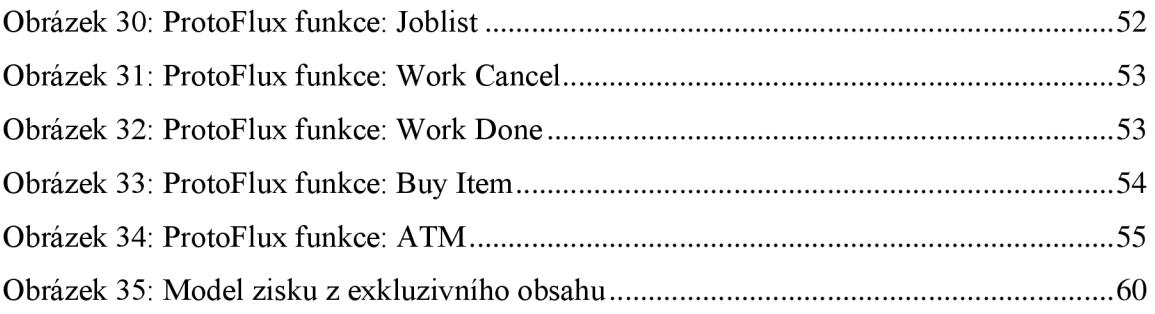